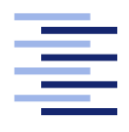

Hochschule für Angewandte Wissenschaften Hamburg **Hamburg University of Applied Sciences** 

# Bachelorarbeit

**Carola Christoffel** 

Modifikation der Software einer Wellenfeldsyntheseanlage zur Wiedergabe fokussierter Quellen in Abhängigkeit der Zuhörerposition

Fakultät Technik und Informatik Studiendepartment Informatik

Faculty of Engineering and Computer Science Department of Computer Science

## Carola Christoffel

## Modikation der Software einer Wellenfeldsyntheseanlage zur Wiedergabe fokussierter Quellen in Abhängigkeit der Zuhörerposition

Bachelorarbeit eingereicht im Rahmen der Bachelorprüfung

im Studiengang Bachelor of Science Angewandte Informatik am Department Informatik der Fakultät Technik und Informatik der Hochschule für Angewandte Wissenschaften Hamburg

Betreuender Prüfer: Prof. Dr. Wolfgang Fohl Erstprüfer Zweitgutachter: Prof. Dr. Philip Jenke Zweitprüfer

Eingereicht am: 13.05.2014

#### Carola Christoffel

#### Thema der Arbeit

Modikation der Software einer Wellenfeldsyntheseanlage zur Wiedergabe fokussierter Quellen in Abhängigkeit der Zuhörerposition

#### Stichworte

Wellenfeldsynthese, Tonquellen, Positionsverfolgung, Softwaremodifikation, Echtzeitanwendung

#### Kurzzusammenfassung

In dieser Arbeit wird eine Modikation an der Software sWONDER vorgenommen, um ein zuhörerbasiertes Rendering fokussierter Tonquellen bei der Wellenfeldsynthese zu erreichen. Die Position des Zuhörers wird dabei von einem Trackingsystem erfasst. Neben der Implementierung des Vorhabens wird die Funktionsweise einiger Komponenten von sWONDER im Detail beschrieben. Zur Auswertung des modizierten Rendering-Verfahrens werden zwei Tests am laufenden System durchgeführt. Anschließend werden die Ergebnisse dieser Tests interpretiert.

#### Carola Christoffel

#### Title of the paper

Modification of the software of a wave field synthesis system to render focused sources depending on the listener's position

#### Keywords

Wave field synthesis, Sound Sources, Position Tracking, Software Modification, Real-Time Application

#### Abstract

This thesis describes a modification of the sWONDER software. The aim is to enable the wave field sythesis system to render focused sound sources based on the position of the listener. In order to achieve this, the listener's position is tracked by a visual tracking system. Aside from the implementation there will also be an in-depth description of several components of sWONDER. There will be two tests under live conditions to evaluate the modified rendering functionality. Finally, the results of those tests will be interpreted.

# Inhaltsverzeichnis

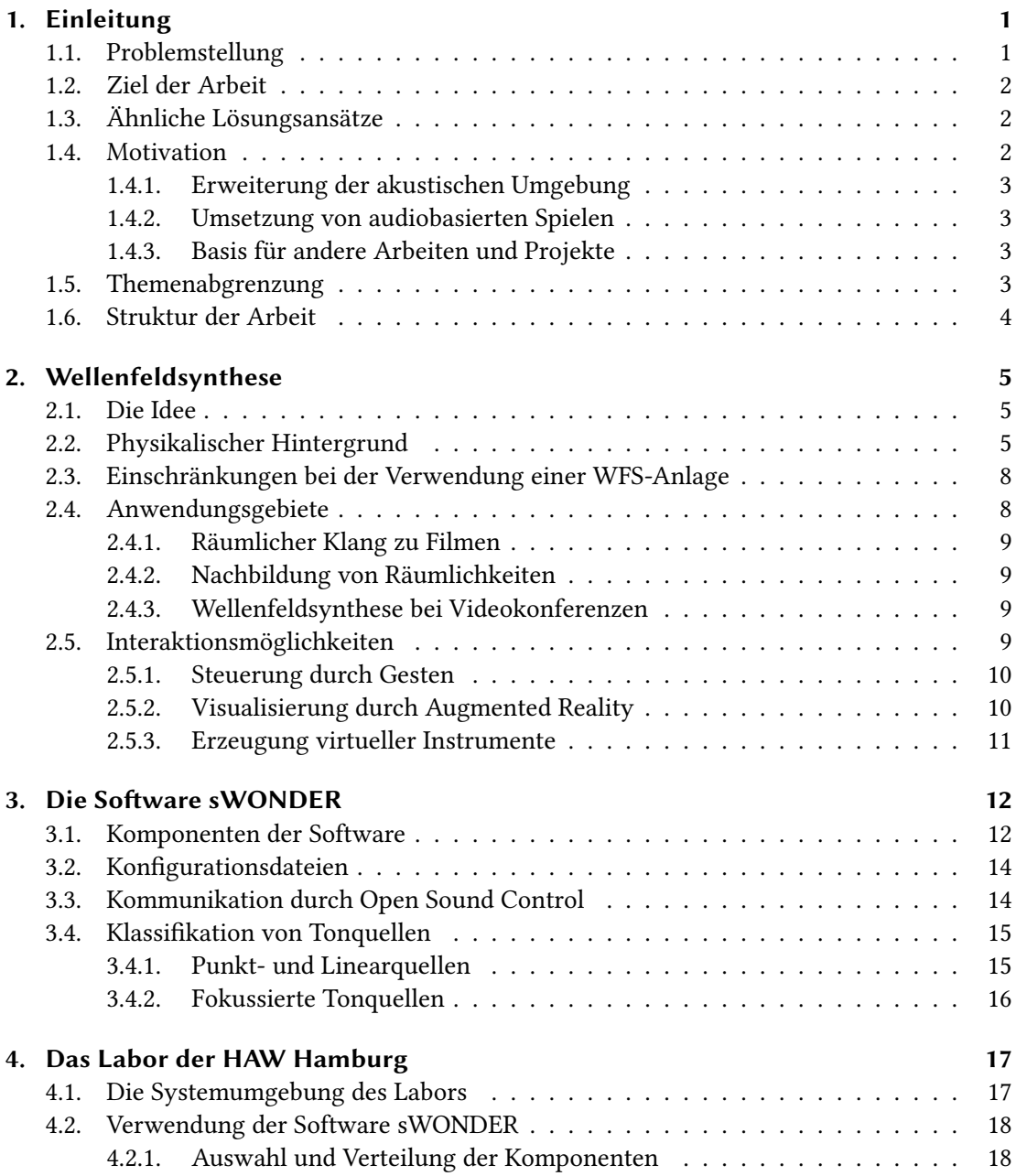

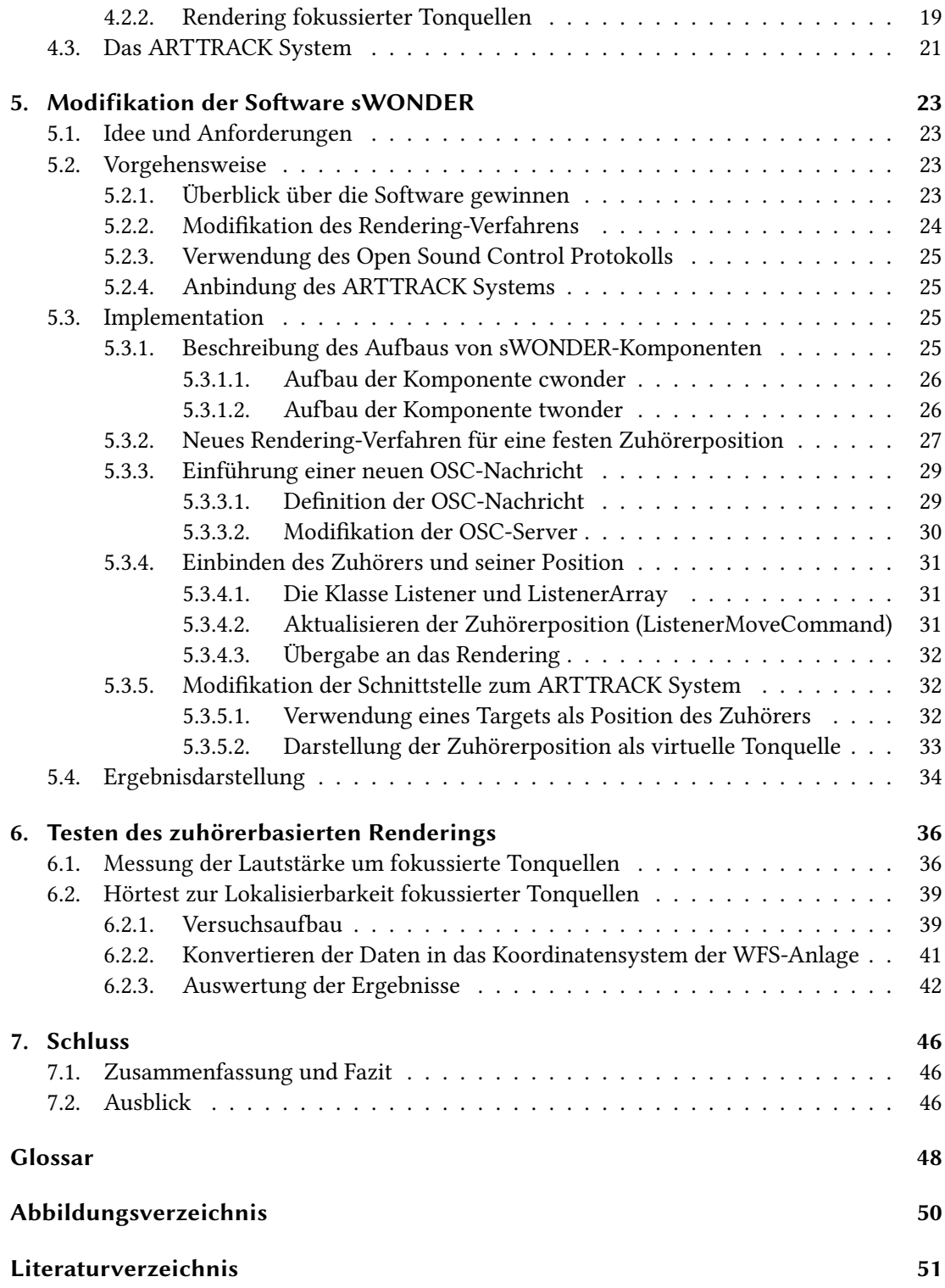

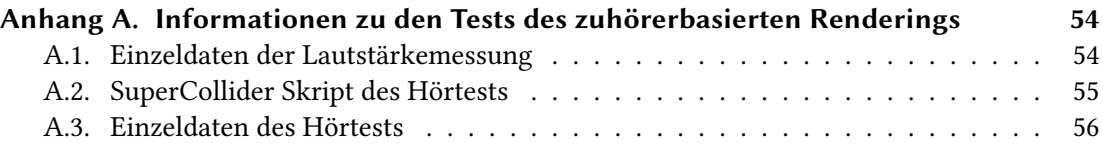

## <span id="page-6-2"></span><span id="page-6-0"></span>1. Einleitung

Auditive Erfahrungen sind stets mit einer räumlichen Erfahrung verbunden [\[WT06\]](#page-58-0). In Landschaften, Gebäuden oder urbanen Räumen werden Geräusche und Klänge aus unterschiedlichen Richtungen und Entfernungen wahrgenommen. Diese Hörerlebnisse sind durch das Prinzip der [Wellenfeldsynthese](#page-54-0) reproduzierbar. Die [Wellenfeldsynthese](#page-54-0) ermöglicht eine räumliche Wiedergabe beliebigen Audiomaterials. Diese Arbeit beschäftigt sich mit einem Teilaspekt, welcher sich bei der Verwendung der [Wellenfeldsynthese](#page-54-0) ergibt.

## <span id="page-6-1"></span>1.1. Problemstellung

Damit das Prinzip der [Wellenfeldsynthese](#page-54-0) angewendet und eine räumliche Wiedergabe realisiert werden kann, ist eine Wellenfeldsyntheseanlage [\(WFS-Anlage\)](#page-54-1) notwendig. Mit dieser ist es möglich, virtuelle [Tonquellen](#page-54-2) zu erzeugen und frei im Raum zu platzieren. Die Anlage besteht aus mehreren Lautsprechermodulen, welche in einer Reihe oder in einer geschlossenen Form angeordnet sind. Im Labor der HAW Hamburg bilden die Module ein Rechteck. Der Zuhörer steht und bewegt sich innerhalb der von den Lautsprechermodulen eingeschlossenen Fläche. Die Position einer virtuellen [Tonquelle](#page-54-2) ist dabei vollkommen unabhängig von den Positionen der Lautsprecher. Sie kann außerhalb oder innerhalb der von den Lautsprechern eingeschlossenen Fläche liegen. Liegt die Position einer virtuelle [Tonquelle](#page-54-2) außerhalb dieser Fläche, wird sie stets korrekt wahrgenommen. Für den Zuhörer klingt es so, als würde sich eine reale Schallquelle hinter den Lautsprechern befinden. Befindet sich eine virtuelle [Tonquelle](#page-54-2) innerhalb der von den Lautsprechern eingeschlossenen Fläche (auch fokussierte [Tonquelle](#page-54-2) genannt), kann diese vom Zuhörer nicht aus allen Richtungen wie eine reale Schallquelle wahrgenommen werden. Bewegt sich der Zuhörer in einen bestimmten Bereich, kann er die virtuelle [Tonquelle](#page-54-2) nicht mehr lokalisieren und nimmt den Schall aus einer falschen Richtung wahr. Die Gründe dafür werden im Kapitel [2.2](#page-10-2) erläutert.

## <span id="page-7-5"></span><span id="page-7-0"></span>1.2. Ziel der Arbeit

Das Ziel dieser Arbeit ist es, virtuelle [Tonquellen,](#page-54-2) welche sich innerhalb der von den Lautsprechern eingeschlossenen Fläche befinden, für einen Zuhörer aus allen Richtungen korrekt wahrnehmbar und somit lokalisierbar zu machen. Dazu wird die Software [sWONDER](#page-54-3)<sup>[1](#page-7-3)</sup>, welche für die [Wellenfeldsynthese](#page-54-0) im Labor der HAW Hamburg verwendet wird, modiziert. Ein im Labor aufgebautes [Trackingsystem](#page-54-4) wird verwendet, um die Position des Zuhörers zu erfassen. Bewegt sich der Zuhörer im Raum, wird anhand seiner aktuellen Position das Rendering fokussierter [Tonquellen](#page-54-2) angepasst.

### <span id="page-7-1"></span>1.3. Ähnliche Lösungsansätze

Eine mögliche Lösung des Problems, welches in dieser Arbeit behandelt wird, wird in einem Ar-tikel von De Vries et al. vorgestellt [\[DV](#page-56-1)<sup>+</sup>08]. Sein Ansatz beinhaltet ebenfalls das Erfassen der Zuhörerposition durch ein [Trackingsystem.](#page-54-4) Mehrere Themen werden in dem Artikel behandelt, darunter die Auswahl der aktiven Lautsprecher und der Ankunftszeitpunkt der Schallwelle bei dem Zuhörer. Auch eine für mehrere Zuhörer optimierte Lösung wird vorgestellt.

Die Software namens Sound Scape Renderer<sup>[2](#page-7-4)</sup> bietet ebenfalls die Möglichkeit, [Wellenfeldsyn](#page-54-0)[these](#page-54-0) zu betreiben. Zusätzlich kann sie für zwei weitere Hörverfahren, binaurale Synthese und Ambisonics, verwendet werden [\[GS12\]](#page-57-0). Diese Software wurde bereits um ein zuhörerbasiertes Rendering, welches sich an dem Artikel von De Vries  $[DV^+08]$  $[DV^+08]$  orientiert, erweitert. Die Erweiterung ist in der aktuellen Version der Sound Scape Renderer Software verfügbar und trägt den Namen "reference offset", da die Position des Zuhörers beim Rendering auch als Referenzpunkt bezeichnet wird  $[M^+14]$  $[M^+14]$ .

## <span id="page-7-2"></span>1.4. Motivation

Die Motivation dieser Arbeit besteht darin, eine begehbare akustische Umgebung für einen Zuhörer zu schaffen, bei der es keine Einschränkungen bei der Platzierung von virtuellen [Tonquellen](#page-54-2) gibt. In dieser können virtuelle [Tonquellen](#page-54-2) unmittelbar in die Nähe des Zuhörers bewegt werden, um den Zuhörer kreisen oder genau auf die Position des Zuhörers gesetzt werden. Dabei werden alle virtuellen [Tonquellen,](#page-54-2) auch fokussierte [Tonquellen,](#page-54-2) von dem Zuhörer stets wie reale Schallquellen wahrgenommen. Im Folgenden werden mögliche Anwendungen der Modikation, wie sie in dieser Arbeit durchgeführt wird, vorgestellt.

<span id="page-7-3"></span><sup>1</sup> <http://sourceforge.net/projects/swonder/>

<span id="page-7-4"></span><sup>&</sup>lt;sup>2</sup><http://spatialaudio.net/ssr/>

#### <span id="page-8-4"></span><span id="page-8-0"></span>1.4.1. Erweiterung der akustischen Umgebung

Die akustische Umgebung, welche überwiegend durch virtuelle [Tonquellen](#page-54-2) außerhalb der Lautsprecher realisiert wird, kann nun uneingeschränkt auf die Fläche innerhalb der Lautsprecher erweitert werden. Es ist möglich, räumliche Komposition für die [WFS-Anlage](#page-54-1) zu entwerfen, welche die innere Fläche mit einbeziehen. Während die virtuellen [Tonquellen](#page-54-2) durch den Raum schweben, kann sich der Zuhörer durch die Geräuschkulisse bewegen. Für eine Gruppe von Zuhörern ist die korrekte Lokalisation jedoch nur eingeschränkt möglich.

#### <span id="page-8-1"></span>1.4.2. Umsetzung von audiobasierten Spielen

Der Zuhörer kann sich frei innerhalb der Anlage bewegen und die Positionen der virtuellen [Tonquellen](#page-54-2) werden stets korrekt wahrgenommen. Durch diese Tatsache ist es für den Zuhörer möglich, fokussierte [Tonquellen](#page-54-2) auch ohne visuelle Unterstützung zu lokalisieren, was für audiobasierte Spiele genutzt werden kann. Dabei können verschiedene Spielprinzipien umgesetzt werden. Der Zuhörer muss beispielsweise die virtuellen [Tonquellen](#page-54-2) suchen und sich auf deren Positionen stellen. Findet er die exakten Positionen, wird das als Erfolg interpretiert. Oder er muss virtuellen [Tonquellen,](#page-54-2) welche sich auf ihn zu bewegen, ausweichen.

#### <span id="page-8-2"></span>1.4.3. Basis für andere Arbeiten und Projekte

Das zuhörerbasierte Rendering kann in bereits bestehende Arbeiten integriert werden und auch eine Basis für zukünftige Arbeiten und Projekte sein. Im Labor wird beispielsweise eine [Gestensteuerung](#page-53-1) zur Positionierung von virtuellen [Tonquellen](#page-54-2) verwendet [NOG12], welche von dem neuen Rendering protieren kann. Die Person, die die Gestensteuerung anwendet, kann die Positionen der virtuellen Tonquellen nicht mehr verlieren, wenn sie innerhalb der Lautsprecher platziert werden. Durch das zuhörerbasierte Rendering sind sie stets lokalisierbar. Die durch das neue [Rendering-Verfahren](#page-54-5) entstehenden Möglichkeiten können in zukünftigen Arbeiten genutzt oder weiterentwickelt werden.

## <span id="page-8-3"></span>1.5. Themenabgrenzung

Diese Arbeit greift nicht in das allgemeine Prinzip der [Wellenfeldsynthese](#page-54-0) ein. Lediglich die Software [sWONDER,](#page-54-3) welche die [Wellenfeldsynthese](#page-54-0) umsetzt, wird an einigen Stellen modifiziert. Dies betrifft nicht die Berechnungen zur Erzeugung korrekt synthetisierter Wellenfronten, welche in der Software durchgeführt werden. Auch eine Berücksichtigung mehrerer Zuhörer wird nicht implementiert.

## <span id="page-9-1"></span><span id="page-9-0"></span>1.6. Struktur der Arbeit

In Kapitel 2, 3 und 4 werden die Grundlagen erläutert, welche für das Verständnis dieser Arbeit notwendig sind. Das zweite Kapitel gibt einen Überblick über das Thema [Wellenfeldsynthese.](#page-54-0) Dabei wird das Prinzip erläutert und einige Beispiele, welche die Anwendung der [Wellenfeld](#page-54-0)[synthese](#page-54-0) zeigen, werden aufgezählt. Im dritten Kapitel wird das Labor der HAW Hamburg vorgestellt. In diesem Raum befindet sich die [WFS-Anlage,](#page-54-1) an der die Modifikation der Software getestet wurde. Das vierte Kapitel zeigt den Aufbau und die Funktionsweise der Software [sWONDER,](#page-54-3) an der die Modikation vorgenommen wird. Das nachfolgende fünfte Kapitel dient einer detaillierten Beschreibung der Vorgehensweise, durch die das zuhörerbasierte Rendering erreicht wurde. Neben der Modikation von [sWONDER](#page-54-3) ist eine Anpassung der Schnittstelle zwischen [Trackingsystem](#page-54-4) und [WFS-Anlage](#page-54-1) notwendig. Des Weiteren werden in diesem Kapitel Teile des Programmcodes der [sWONDER](#page-54-3) Software im Detail beschrieben. In Kapitel 6 wird die Durchführung zweier Tests, welche die Qualität des neuen Rendering-Verfahrens prüfen sollen, beschrieben und die Ergebnisse werden ausgewertet. Der erste Test ist eine Lautstärkemessung, welche um fokussierte [Tonquellen](#page-54-2) herum durchgeführt wurde. Darauf folgt ein Hörtest, der mit mehreren Probanden durchgeführt wurde, um die Lokalisationsfähigkeit fokussierter [Tonquellen](#page-54-2) zu ermitteln. Das siebte und letzte Kapitel fasst diese Arbeit zusammen und zeigt einen Ausblick auf weitere mögliche Arbeiten.

## <span id="page-10-3"></span><span id="page-10-0"></span>2. Wellenfeldsynthese

Das Prinzip der [Wellenfeldsynthese](#page-54-0) zählt zu den Grundlagen dieser Arbeit. Dieses Kapitel bietet eine Einführung in das Themengebiet und den physikalischen Hintergrund. Dabei werden die wichtigsten Begriffe im Zusammenhang mit der [Wellenfeldsynthese](#page-54-0) erläutert. Auch die Einschränkungen einer [WFS-Anlage](#page-54-1) werden aufgezeigt. Im zweiten Abschnitt werden mögliche Anwendungsgebiete sowie Interaktionsmöglichkeiten mit der [Wellenfeldsynthese](#page-54-0) vorgestellt.

## <span id="page-10-1"></span>2.1. Die Idee

Die [Wellenfeldsynthese](#page-54-0) (kurz WFS) ist ein Verfahren zur Erzeugung virtueller [Tonquellen.](#page-54-2) Diese besitzen vergleichbare Eigenschaften zu realen Schallquellen, obwohl sich an der Positi-on einer virtuellen [Tonquelle](#page-54-2) kein schallemittierendes Objekt befindet. Durch diese Technik können virtuelle akustische Umgebungen geschaffen werden. Bei mehrkanaligen Wiedergabesystemen gibt es die Möglichkeit, durch das Verteilen eines Signals auf zwei Kanäle eine Phantomschallquelle zu bilden. Diese kann eine beliebige Position zwischen den beiden Lautsprechern einnehmen. Der Nachteil ist, dass die räumliche Wirkung nur an einem bestimmten Punkt, dem "sweet spot", erzielt werden kann. Befindet sich der Zuhörer nicht an diesem Punkt, geht die räumliche Wirkung verloren. Bei der [Wellenfeldsynthese](#page-54-0) verändert sich die Position der virtuellen [Tonquellen](#page-54-2) nicht, wenn sich der Zuhörer durch den beschallten Raum bewegt. Dies wird erzielt, indem korrekt synthetisierte Schallfelder gebildet werden, während die Stereofonie auf einer akustischen Illusion beruht [\[WT06\]](#page-58-0). Zur Umsetzung einer [Wellenfeld](#page-54-0)[synthese](#page-54-0) werden Lautsprecherarrays, welche aus vielen aneinander grenzenden Lautsprechern bestehen, benötigt. Die Lautsprecher müssen einen möglichst geringen Abstand zueinander haben. Das Verfahren der [Wellenfeldsynthese](#page-54-0) wurde im Jahr 1988 von Berkhout an der TU Delft erfunden und wird seitdem weiterentwickelt.

## <span id="page-10-2"></span>2.2. Physikalischer Hintergrund

Die [Wellenfeldsynthese](#page-54-0) basiert auf dem Huygensschen Prinzip, welches besagt, dass jeder [Punkt einer Wellenfront der Ausganspunkt einer neuen Elementarwelle ist. Diese Elementar-](#page-53-2)

#### <span id="page-11-1"></span>[2. Wellenfeldsynthese](#page-53-2)

[wellen](#page-53-2) überlagern sich wiederum zu einer neuen Wellenfront. In Abbildung [2.1](#page-11-0) ist dargestellt, wie sich dieses Prinzip auf die [Wellenfeldsynthese](#page-54-0) übertragen lässt. Eine reale Schallquelle, welche sich hinter den Lautsprechern befindet, bildet ringförmige Wellenfronten, die sich gleichmäßig in alle Richtungen um die Schallquelle ausbreiten. Für eine virtuellen [Tonquelle](#page-54-2) an derselben Position übernimmt das System die Berechnung der Wellenfronten. Dabei können die Lautsprecher als Punkte auf einer Wellenfront angesehen werden, wie sie von Huygens beschrieben werden. Sie müssen die [Elementarwellen](#page-53-2) bilden, welche sich überlagern und die gewünschte Wellenfront zu der virtuellen [Tonquelle](#page-54-2) synthetisieren. Dazu berechnet das System die Amplituden der [Elementarwellen](#page-53-2) und mit welcher Verzögerung die einzelnen Lautsprecher aktiv werden müssen. Bei diesem Verfahren kann nur der Teil der ringförmigen Wellenfront synthetisiert werden, der sich durch den Zuhörerbereich bewegt. Die Auswahl und Anzahl der aktiven Lautsprecher hängt von der Position der virtuellen [Tonquelle](#page-54-2) ab. In der Abbildung sind die Lautsprecher auf der linken Seite aktiv, da sie die [Elementarwellen](#page-53-2) erzeugen.

<span id="page-11-0"></span>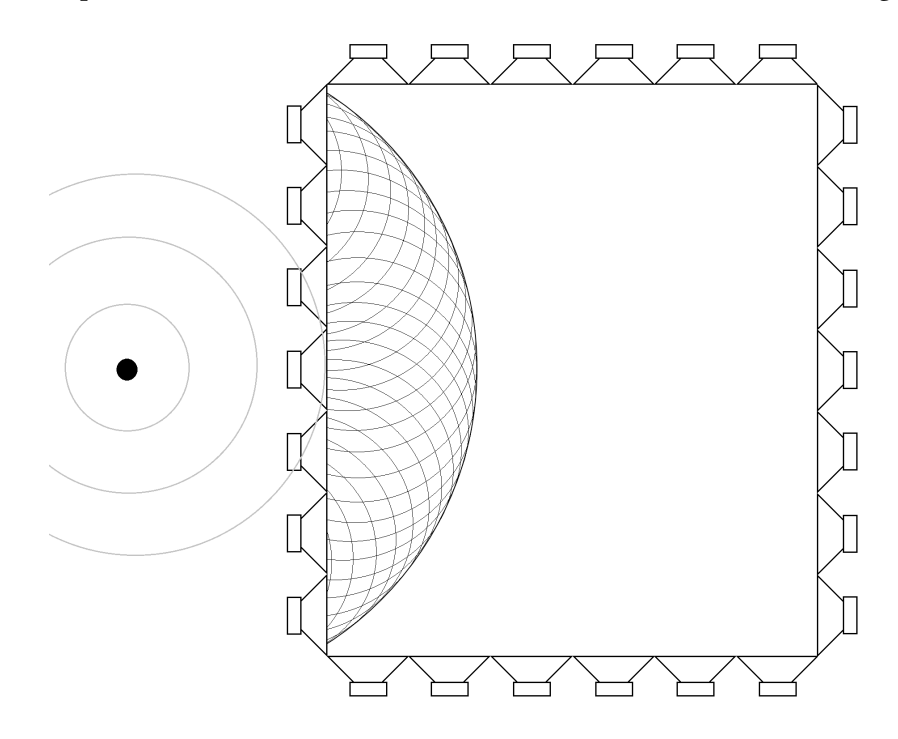

Abbildung 2.1.: Prinzip der [Wellenfeldsynthese](#page-54-0) - Synthese einer Wellenfront

Virtuelle [Tonquellen](#page-54-2) innerhalb der Lautsprecher können ebenfalls nachgebildet werden. Dazu erzeugt ein Teil der Lautsprecher eine Wellenfront mit entgegengesetzter Krümmung. Diese wird im Folgenden als konkav bezeichnet, da sie von den aktiven Lautsprechern aus gesehen konkav ist. Diese konkave Wellenfront läuft auf einen virtuellen Punkt zu, dem Punkt

der virtuellen [Tonquelle,](#page-54-2) und breitet sich von dort aus wieder als konvexe Wellenfront aus. Da sich die Wellenfront in diesem Fall auf einen Punkt fokussiert, werden virtuelle [Tonquellen](#page-54-2) innerhalb der Lautsprecher auch als fokussierte [Tonquellen](#page-54-2) bezeichnet. Die erzeugten Wellenfronten bei einer fokussierten [Tonquelle](#page-54-2) sind in Abbildung [2.2](#page-12-0) dargestellt. In diesem Bild ist ein Teil der Lautsprecher auf der linken Seite aktiv. Die mathematischen Regeln, die bei dieser Technik angewendet werden, wurden erstmals in der Masterthesis von Jansen vorgestellt [\[Jan97\]](#page-57-2).

<span id="page-12-0"></span>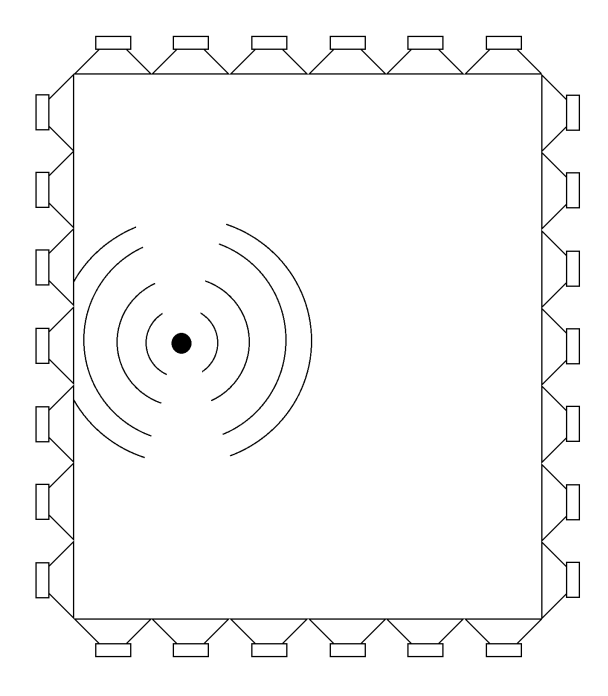

Abbildung 2.2.: Wellenfronten einer fokussierten [Tonquelle](#page-54-2)

Fokussierte [Tonquellen](#page-54-2) sind nicht von jeder beliebigen Positionen aus korrekt lokalisierbar. Bei einer realen Schallquelle breitet sich eine Wellenfront aus, bewegt sich also von dem Punkt der Schallquelle weg. In diesem Fall müsste sich die Wellenfront von dem fokussierten Punkt aus in Richtung der Lautsprecher bewegen. Bei der [Wellenfeldsynthese](#page-54-0) gibt es jedoch immer einen Bereich, in dem sich die Wellenfront in die entgegengesetzte Richtung bewegt, das heißt von den Lautsprechern aus in Richtung des fokussierten Punktes. Dies ist der Bereich der konkaven Wellenfront, welcher stets zwischen den aktiven Lautsprechern und der fokussierten [Tonquelle](#page-54-2) liegt. Befindet sich der Zuhörer in diesem Bereich, erhält er widersprüchliche Informationen [\[AS08\]](#page-56-2). An dieser Position kann die virtuelle [Tonquelle](#page-54-2) nicht mehr wahrgenommen werden. Befindet sich der Zuhörer zwischen den aktiven Lautsprechern und der fokussierten [Tonquelle,](#page-54-2) nimmt er den Schall aus der Richtung der aktiven Lautsprecher wahr und nicht <span id="page-13-2"></span>mehr aus der Richtung der fokussierten [Tonquelle.](#page-54-2)

Bei einer geschlossenen Anordnung von Lautsprechern ist dies lediglich ein Standortproblem, da die aktiven Lautsprecher bei einer fokussierten [Tonquelle](#page-54-2) frei wählbar sind. In dem Szenario in Abbildung [2.2](#page-12-0) ist es ebenso möglich, dass die Lautsprecher auf der rechten Seite die Wellenfronten bilden, auch wenn die Position der fokussierten [Tonquelle](#page-54-2) dieselbe ist. In diesem Fall verschiebt sich der Bereich, in dem der Zuhörer die fokussierte [Tonquelle](#page-54-2) nicht korrekt hört, in die rechte Hälfte des Raumes. Das beschriebene Problem entsteht dadurch, dass nicht bekannt ist, wo sich der Zuhörer befindet. Außerdem kann sich die Position des Zuhörers ständig ändern, da er sich innerhalb der Lautsprecher frei bewegen kann.

## <span id="page-13-0"></span>2.3. Einschränkungen bei der Verwendung einer WFS-Anlage

Da der Abstand zwischen den Lautsprechern möglichst gering sein muss, sind selbst bei der Beschallung einer kleinen Fläche viele Lautsprecher notwendig. Hieraus resultieren die in der Regel hohen Herstellungs- bzw. Anschaffungskosten einer [WFS-Anlage.](#page-54-1) Es existieren bereits Ansätze, die Anzahl der Lautsprecher bei Anwendung der [Wellenfeldsynthese](#page-54-0) zu reduzieren [N +[08\]](#page-57-3). Dies ist jedoch nur möglich, wenn die Lautsprecher direkt um den Zuhörer platziert werden, wodurch keine Bewegung des Zuhörers innerhalb der beschallten Fläche mehr möglich ist. Des Weiteren wird viel Rechenleistung benötigt, da für jeden einzelnen Lautsprecher ein eigenes Signal berechnet wird [\[Baa04\]](#page-56-3).

Eine konventionelle [WFS-Anlage](#page-54-1) ist durch die Anordnung der Lautsprecher auf die horizontale Ebene begrenzt. Virtuelle [Tonquellen](#page-54-2) können dabei nicht in der Höhe verändert werden. In der Theorie ist es jedoch möglich, eine dreidimensionale [Wellenfeldsynthese](#page-54-0) zu betreiben. Die Einschränkung auf die horizontale Ebene ist eher ein praktischer Ansatz [\[TW04\]](#page-58-1). Aufgrund der Anordnung der Lautsprecher gibt es auch einige systembedingte Grenzen, beispielsweise gelingt die [Wellenfeldsynthese](#page-54-0) in den Ecken und bei virtuellen [Tonquellen](#page-54-2) unmittelbar vor den Lautsprechern nur unvollkommen [\[WT06\]](#page-58-0).

## <span id="page-13-1"></span>2.4. Anwendungsgebiete

Es gibt mehrere mögliche Anwendungsgebiete, in der die [Wellenfeldsynthese](#page-54-0) genutzt werden kann. In diesen Gebieten wird weiterhin geforscht, eine praktische Anwendung ist aufgrund der im vorigen Kapitel genannten Einschränkungen nicht ohne Weiteres möglich.

#### <span id="page-14-4"></span><span id="page-14-0"></span>2.4.1. Räumlicher Klang zu Filmen

Die räumliche Akustik der [Wellenfeldsynthese](#page-54-0) kann mit einem Video oder Film verbunden werden, beispielsweise in einem Kino. Objekte aus dem Film erhalten virtuelle [Tonquellen,](#page-54-2) welche sich synchron zu den Objekten bewegen. Eine Schwierigkeit besteht darin, Bewegungen oder Positionen von Objekten auf der zweidimensionalen Leinwand in den dreidimensionalen Raum zu übertragen. Ein 3D-Film kann die räumliche Wirkung unterstützen, da bei diesem auch ein Tiefeneindruck entsteht. In einem Artikel über die Verbindung von 3D-Film und [Wellenfeldsynthese](#page-54-0) beschäftigen sich André et al. mit der bestmöglichen Platzierung der virtuellen [Tonquellen](#page-54-2) zu einem 3D-Film [A<sup>+</sup>[13\]](#page-56-4).

#### <span id="page-14-1"></span>2.4.2. Nachbildung von Räumlichkeiten

Mit der [Wellenfeldsynthese](#page-54-0) ist es möglich, dass jeder Raum klingen kann wie ein Konzertsaal [\[Spo04\]](#page-58-2). Dies wird erreicht, indem die akustischen Eigenschaften von Räumen durch die [Wellenfeldsynthese](#page-54-0) nachgebildet werden. Für Open-Air Konzerte kann beispielsweise die Akustik so verändert werden, dass es für die Zuhörer so klingt, als ob sie sich in einem virtuellen Raum und nicht unter freiem Himmel befinden würden. Auch die Atmosphäre eines Fußballstadions kann direkt in einen Zuhörerraum übertragen werden.

### <span id="page-14-2"></span>2.4.3. Wellenfeldsynthese bei Videokonferenzen

Bei einer Videokonferenz findet eine Übertragung von Bild und Ton statt, um mit anderen Personen zu kommunizieren, welche sich nicht im selben Raum befinden. Verschiedene Systeme zur Umsetzung von Videokonferenzen werden auf dem Markt angeboten. Eine räumliche Soundwiedergabe zu einer Videokonferenz ist mit einer [WFS-Anlage](#page-54-1) möglich. Veröffentlichungen von De Brujin et al. und Lopez et al. beschäftigen sich mit der Verwendung der [Wellenfeldsynthese](#page-54-0) im Bereich der Videokonferenz [\[DBB03,](#page-56-5) L +[10b\]](#page-57-4). In dem Artikel von Lopez et al. werden verschiedene Prototypen vorgestellt. Vorteile der [Wellenfeldsynthese](#page-54-0) in diesem Bereich sind eine leichtere Identikation des Sprechenden und eine realistischere Umsetzung der Konferenz [\[DBB03\]](#page-56-5).

## <span id="page-14-3"></span>2.5. Interaktionsmöglichkeiten

Im Folgenden werden einige Interaktionsmöglichkeiten mit den virtuellen [Tonquellen](#page-54-2) der [Wel](#page-54-0)[lenfeldsynthese](#page-54-0) vorgestellt. Der Fokus liegt dabei auf einer direkten, "natürlichen" Interaktion

<span id="page-15-2"></span>mit den virtuellen [Tonquellen.](#page-54-2) Andere Formen der Interaktion, beispielsweise das Versenden von Nachrichten an die Software, werden in diesem Kapitel nicht berücksichtigt.

#### <span id="page-15-0"></span>2.5.1. Steuerung durch Gesten

Eine Form der Interaktion mit der [Wellenfeldsynthese](#page-54-0) ist die Manipulation der virtuellen [Tonquellen](#page-54-2) per [Gestensteuerung.](#page-53-1) Dazu ist ein [Trackingsystem](#page-54-4) notwendig, welches die unterschiedlichen Gesten und Handbewegungen erkennen kann. Fohl und Nogalski beschreiben eine [Gestensteuerung,](#page-53-1) mit der es möglich ist, die Positionen virtueller [Tonquellen](#page-54-2) zu verändern [\[FN13\]](#page-56-6). Dabei wurden zwei Arten von Gesten zur Positionierung entwickelt. Mit einer der beiden Gesten kann eine [Tonquelle](#page-54-2) auf horizontaler Ebene in einer Kreisbahn um die Person verschoben werden, welche die Geste ausführt. Mit einer weiteren Geste kann die Entfernung der virtuellen [Tonquelle](#page-54-2) zur Person vergrößert oder verkleinert werden. Dabei ist es auch möglich, die virtuelle [Tonquelle](#page-54-2) in den Raum hinein zu ziehen, wodurch sie zur fokussierten [Tonquelle](#page-54-2) wird. Ein zuhörerbasiertes Rendering ist jedoch nicht integriert. Vor der Ausführung einer Geste muss die Handäche in Richtung der virtuellen [Tonquelle](#page-54-2) zeigen. Eine visuelle Darstellung ist dabei nicht notwendig, da die virtuellen [Tonquellen](#page-54-2) in den meisten Fällen auch nach Gehör lokalisiert werden können.

Müller et al. haben ebenfalls eine Form der [Gestensteuerung](#page-53-1) entwickelt, welche als direkt beschrieben wird  $[M^+14]$  $[M^+14]$ . Diese ist so umgesetzt, dass eine Person den Eindruck hat, virtuelle [Tonquellen](#page-54-2) "anfassen" zu können. Die virtuellen [Tonquellen](#page-54-2) können in der Luft gegriffen, bewegt und in der Luft platziert oder in verschiedene Behälter fallen gelassen werden. Wird einer dieser Behälter anschließend bewegt, bewegt sich die virtuelle [Tonquelle](#page-54-2) mit dem Behälter mit, sodass der Eindruck entsteht, sie befände sich "in" dem Gefäß. Bei dieser Form der Interaktion müssen sich die virtuellen [Tonquellen](#page-54-2) in unmittelbarer Nähe zur Person befinden, weshalb ausschließlich fokussierte [Tonquellen](#page-54-2) verwendet werden. Die Basis des entwickelten Systems bildet die Software Sound Scape Renderer, in der ein zuhörerbasiertes Rendering fokussierter [Tonquellen](#page-54-2) bereits implementiert ist.

#### <span id="page-15-1"></span>2.5.2. Visualisierung durch Augmented Reality

Die durch die [Wellenfeldsynthese](#page-54-0) generierten virtuellen [Tonquellen](#page-54-2) sind unsichtbar, da sich an deren Positionen keine realen Objekte befinden. Mit Hilfe von Augmented Reality können die virtuellen [Tonquellen](#page-54-2) in Form von grafischen Darstellungen in die reale Umgebung eingefügt werden. Dieser Ansatz wird in einem Artikel von Melchior et al. erläutert und ist in Form eines Augmented Reality Systems umgesetzt [\[MLDV05\]](#page-57-5). In diesem System sind mehrere rote Kreise

#### <span id="page-16-1"></span>2. Wellenfeldsynthese

die Darstellung einer virtuellen [Tonquelle.](#page-54-2) Die Augmented Reality Darstellung wird darüber hinaus mit einer Manipulation von virtuellen [Tonquellen](#page-54-2) kombiniert. In einem Prototypen des angestrebten Systems kann der Träger eines Head-Mounted Displays virtuelle [Tonquellen](#page-54-2) sehen und mit Hilfe eines virtuellen "Spatens", den der Träger in der Hand hält, in ihrer Position verschieben. Das fertige System soll einer Person alle Steuerungsmöglichkeiten bieten, die für eine Audioproduktion benötigt werden. Dazu gehören beispielsweise das Verändern der Eigenschaften virtueller [Tonquellen](#page-54-2) oder auch die Manipulation der Audiospuren, welche den virtuellen [Tonquellen](#page-54-2) zugeordnet sind.

#### <span id="page-16-0"></span>2.5.3. Erzeugung virtueller Instrumente

Das Spielen virtueller Instrumente kann beispielsweise mit Hilfe eines [Trackingsystems](#page-54-4) realisiert werden. Um die Klänge zusätzlich genau an den Positionen der virtuellen Instrumente hörbar zu machen, sodass das Spielen des Instruments realistischer erscheint, kann die [Wellen](#page-54-0)[feldsynthese](#page-54-0) genutzt werden. Eine Umsetzung dieser Idee ist das Projekt "Grainstick", eine interaktive Installation, welche von Leslie et al. entwickelt wurde  $[L^+10a]$  $[L^+10a]$ . Diese Installation ist an die Funktionsweise eines Regenmachers (engl. rainstick) angelehnt. Zwei sich gegenüberstehende Personen halten jeweils einen Controller in der Hand. Zwischen den beiden Controllern befindet sich der virtuelle Regenmacher. Bewegt eine Person den Controller nach oben und die andere Person gleichzeitig nach unten, bewegen sich die "Körner" von einem Ende zum anderen Ende des Stabs, also von einem Controller zum anderen. Die Geräusche der Körner werden in Form von fokussierten [Tonquellen,](#page-54-2) welche sich entlang des Stabs bewegen, hörbar gemacht.

## <span id="page-17-2"></span><span id="page-17-0"></span>3. Die Software sWONDER

Zur Realisierung der [Wellenfeldsynthese](#page-54-0) im Labor wird die Software [sWONDER](#page-54-3) verwendet. Diese wurde im Fachgebiet Audiokommunikation an der TU Berlin unter der Leitung von Prof. Dr. Weinzierl entwickelt. Die Software ermöglicht es, Audiospuren auf virtuelle [Ton](#page-54-2)[quellen](#page-54-2) zu legen und diese an beliebige Positionen im Raum zu verschieben. Des Weiteren richtet sich die Software an Komponisten und Sounddesigner, da sie Werkzeuge anbietet, um räumliche Kompositionen zu entwerfen [\[BP04\]](#page-56-7). Im folgenden Kapitel wird der Aufbau und die Funktionsweise der Software beschrieben. Der Schwerpunkt liegt dabei auf den notwendigen Komponenten für die [Wellenfeldsynthese,](#page-54-0) einen vollständigen Überblick über die Software bietet die Dissertation von Marije Baalman [\[Baa08\]](#page-56-8).

### <span id="page-17-1"></span>3.1. Komponenten der Software

[sWONDER](#page-54-3) ist eine verteilte Anwendung. Sie besteht aus mehreren Komponenten, die auf verschiedenen Rechnern gestartet werden können, da sie über das Netzwerk miteinander kommunizieren. Jede Komponente besitzt eine fest definierte Aufgabe innerhalb der Gesamtanwendung. Im folgenden werden die Komponenten nacheinander vorgestellt.

[cwonder](#page-53-3) ist die zentrale Kontrolleinheit. Sie ist für die Informationsweitergabe innerhalb der verteilten Anwendung zuständig. Deshalb muss jede Komponente beim Start der Anwendung eine Verbindung zu [cwonder](#page-53-3) aufbauen. Sobald eine Komponente eine Nachricht an [cwonder](#page-53-3) sendet, werden die ausgelesenen Daten an bis zu vier verschiedene Streams weitergeleitet. Die Art der Information bestimmt, welche Komponente diese benötigt und somit auch, an welchen Stream diese gesendet werden muss.

Die Rendering Einheit heißt [twonder.](#page-54-6) Diese Komponente ist notwendig, um die virtuellen [Tonquellen](#page-54-2) hörbar zu machen. Die Spuren eines Audioplayers sind der Input und werden als Output auf virtuelle [Tonquellen](#page-54-2) abgebildet. Jede virtuelle [Tonquelle](#page-54-2) benötigt eine korrekt synthetisierte Wellenfront, welche aus den [Elementarwellen](#page-53-2) der einzelnen Lautsprecher entsteht. Dazu berechnet die Komponente die Verzögerung und Amplitude jeder [Elementarwelle.](#page-53-2) Für die Berechnungen benötigt die Komponente Informationen zu den Positionen der Lautsprecher und der virtuellen [Tonquellen.](#page-54-2) Es ist möglich, mehrere Instanzen von [twonder](#page-54-6) zu starten und

#### <span id="page-18-1"></span>3. Die Software sWONDER

diesen unterschiedliche Lautsprechersegmente, welche in der Konfiguration definiert sind, zuzuordnen. Werden die Instanzen anschließend auf mehreren Rechnern gestartet, kann so die Rechenlast verteilt werden.

Die Komponente [xwonder](#page-54-7) bietet eine grafische Darstellung der Audioumgebung. Lautspre-cher und virtuelle [Tonquellen](#page-54-2) werden hier als zweidimensionale Grafik dargestellt und somit sichtbar gemacht. Da es nicht möglich ist, virtuelle [Tonquellen](#page-54-2) in der Höhe bzw. entlang der z-Achse zu verschieben, ist diese Darstellung ausreichend. Die Oberäche ist zusätzlich eine Schnittstelle, die es dem Benutzer ermöglicht, mit den virtuellen [Tonquellen](#page-54-2) zu interagieren. Dazu gehört beispielsweise das Verschieben virtueller [Tonquellen](#page-54-2) mit dem Mauszeiger. Auch die Eigenschaften einer virtuellen [Tonquelle](#page-54-2) können verändert werden. In der Abbildung [3.1](#page-18-0) ist die Oberfläche von [xwonder](#page-54-7) zu sehen.

<span id="page-18-0"></span>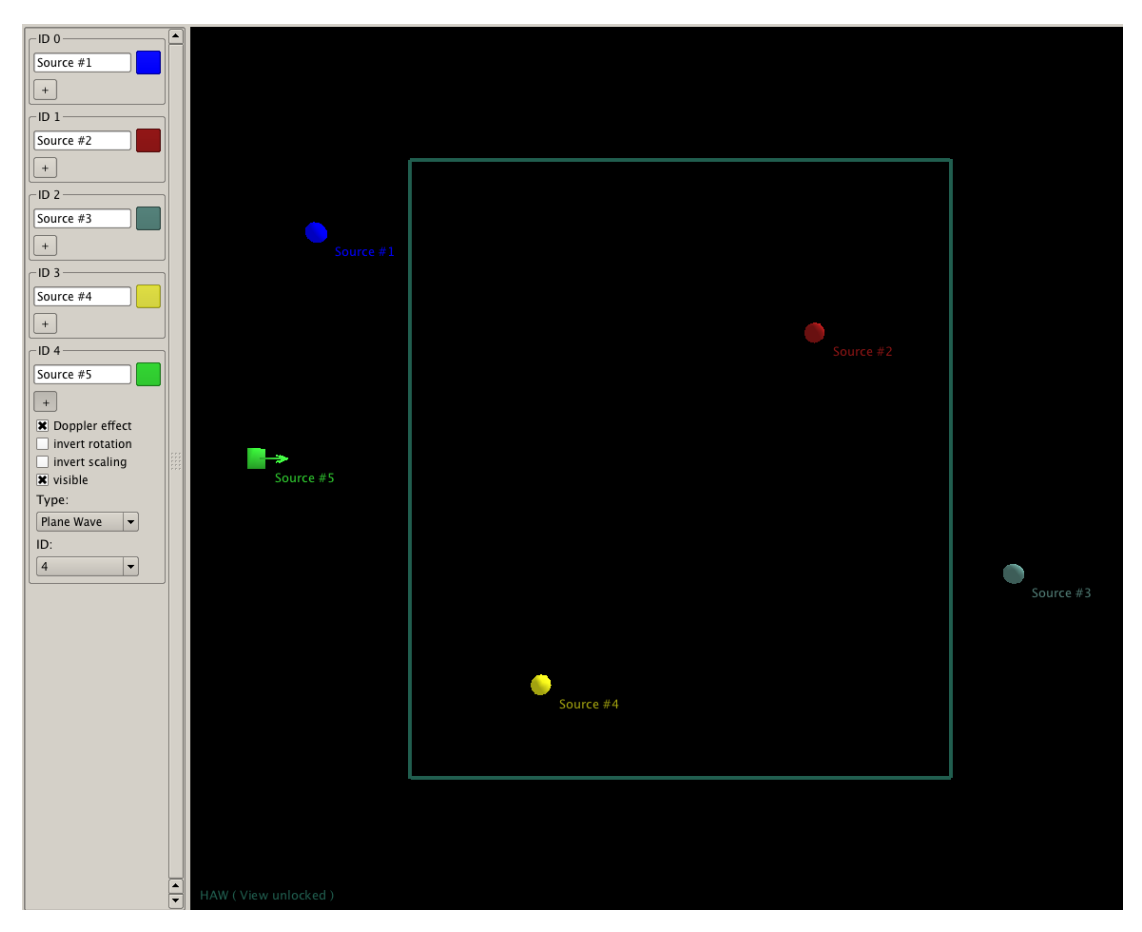

Abbildung 3.1.: Die grafische Oberfläche der Komponente [xwonder](#page-54-7)

## <span id="page-19-3"></span><span id="page-19-0"></span>3.2. Konfigurationsdateien

Eine Konguration der verteilten Anwendung kann über die dafür vorgesehenen Kongurationsdateien vorgenommen werden, welche im XML-Format geschrieben sind. Die Anwendung bietet eine Kongurationsdatei pro Komponente, um Werte festzulegen, die sich während der Ausführung des Programms nicht ändern. Beispiele hierfür sind der Name des Raums, der Projektpfad, die maximale Anzahl an [Tonquellen](#page-54-2) oder der Abstand zwischen zwei Lautsprechern. Beim Start einer Komponente wird deren Kongurationsdatei einmalig ausgelesen. Zusätzlich gibt es die sogenannte Array Konfiguration für [twonder.](#page-54-6) In diesen Dateien werden die Position, Ausrichtung und Länge der einzelnen Lautsprechersegmente deniert. Werden mehrere Instanzen von [twonder](#page-54-6) verwendet, erhält jede Instanz ihre eigene Array Konfiguration. In dieser Konfiguration ist festgelegt, welche Instanz von [twonder](#page-54-6) welches Lautsprechersegment verwaltet.

### <span id="page-19-1"></span>3.3. Kommunikation durch Open Sound Control

[Open Sound Control](#page-53-4) (OSC) ist ein Protokoll, welches in Sound- und Multimedia-Installationen zur Kommunikation über das Netzwerk verwendet wird. OSC bietet einige Verbesserungen gegenüber dem MIDI-Protokoll [\[Fra08\]](#page-57-7). Dazu zählen beispielsweise das dynamische Adressierungsschema und die Möglichkeit, zukünftige Ereignisse im Voraus zu senden. Dies wird durch die Übertragung eines Zeitstempels realisiert.

[OSC-Nachrichten](#page-53-5) haben folgenden Aufbau: Erst erfolgt die Angabe der Adresse, dann eine Definition der Parameter (Anzahl und Datentypen) und anschließend die Angabe der Werte der Parameter [\[WFM03\]](#page-58-3). [OSC-Nachrichten](#page-53-5) werden auch in der Software [sWONDER](#page-54-3) zur Kom-munikation verwendet. Dazu wird die OSC-Bibliothek liblo<sup>[1](#page-19-2)</sup> verwendet. Die Komponenten müssen untereinander über OSC kommunizieren, um jederzeit einen konsistenten Informationsstand zu erreichen. Das Versenden von [OSC-Nachrichten](#page-53-5) ist auch eine Möglichkeit, das Programm von außen zu steuern, ohne die Oberfläche von [xwonder](#page-54-7) zu verwenden. Dazu ist ein Programm notwendig, welches [OSC-Nachrichten](#page-53-5) versenden kann. Dazu kann beispielsweise das Programm SuperCollider verwendet werden. Eine [OSC-Nachricht](#page-53-5) zur Neupositionierung einer [Tonquelle](#page-54-2) lautet in SuperCollider:

NetAddr("192.168.3.1", 58100).sendMsg("/WONDER/source/position", 0, -0.69, 1.92);

Diese Nachricht sagt aus, dass die virtuelle [Tonquelle](#page-54-2) mit der ID 0 an die Position mit der x-Koordinate -0.69 und der y-Koordinate 1.92 gesetzt werden soll. Die Definition der Datentypen

<span id="page-19-2"></span><sup>1</sup> <http://liblo.sourceforge.net/>

<span id="page-20-3"></span>wird in [sWONDER](#page-54-3) nicht mit versendet. Eine Übersicht aller in [sWONDER](#page-54-3) implementierten [OSC-Nachrichten](#page-53-5) befindet sich in der Dissertation von Marije Baalman [\[Baa08\]](#page-56-8).

### <span id="page-20-0"></span>3.4. Klassifikation von Tonquellen

In [sWONDER](#page-54-3) können [Tonquellen](#page-54-2) auf verschiedene Arten klassifiziert werden. Diese Klassifizierung kann an der Form der Wellenfront einer virtuellen [Tonquelle](#page-54-2) vorgenommen werden, sowie an der Position der virtuellen Tonquelle im Raum.

#### <span id="page-20-1"></span>3.4.1. Punkt- und Linearquellen

In [sWONDER](#page-54-3) sind zwei Arten von [Tonquellen](#page-54-2) implementiert: [Punktquellen](#page-54-8) und [Linearquellen.](#page-53-6) [Punktquellen](#page-54-8) besitzen eine feste Position im Raum und werden in [xwonder](#page-54-7) als Punkt dargestellt. Eine [Punktquelle](#page-54-8) ist die Nachbildung einer realen Schallquelle, bei der sich die Schallwellen gleichmäßig in alle Richtungen ausbreiten. Die von den Lautsprechern erzeugte Wellenfront ist gekrümmt.

[Linearquellen](#page-53-6) werden in [xwonder](#page-54-7) als Viereck mit einem senkrecht darauf stehenden Pfeil dargestellt. Die Position einer [Linearquelle](#page-53-6) in [xwonder](#page-54-7) ist irrelevant für den Höreindruck, wichtig ist nur die Ausrichtung des Pfeils. Die Lautsprecher bilden bei einer [Linearquelle](#page-53-6) eine Wellenfront, die einer Geraden gleicht und den Raum komplett durchquert. Der Pfeil zeigt die Richtung an, in die sich die Wellenfront bewegt. Bewegt sich der Zuhörer durch den Raum, bleibt die Richtung, aus der er den Schall hört, immer gleich. Schallquellen dieser Art kommen in der Natur nicht vor. Ein ähnlicher Effekt kann jedoch durch eine [Punktquelle](#page-54-8) erzeugt werden, deren Position sehr weit außerhalb des Raumes liegt.

<span id="page-20-2"></span>In Abbildung [3.2](#page-20-2) sind die Wellenfronten von [Punktquellen](#page-54-8) und [Linearquellen](#page-53-6) dargestellt.

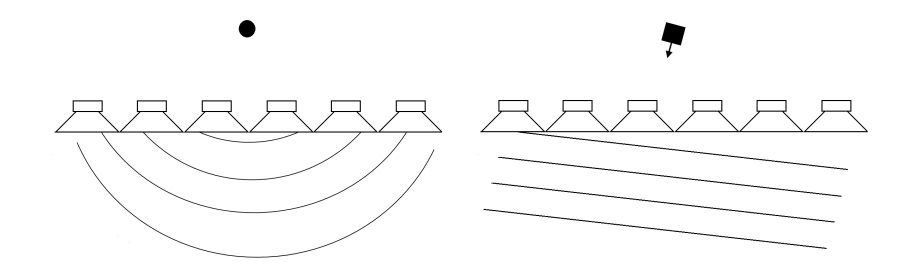

Abbildung 3.2.: Wellenfronten einer Punkt- und [Linearquelle](#page-53-6)

#### <span id="page-21-1"></span><span id="page-21-0"></span>3.4.2. Fokussierte Tonquellen

Der Benutzer hat die Möglichkeit, [Tonquellen](#page-54-2) an eine beliebige Position innerhalb oder außerhalb des Raumes, in dem sich die Lautsprecher befinden, zu verschieben. Die Position kann auch weit außerhalb des Raumes liegen und ist nicht durch die Wände des Raumes oder ähnliches begrenzt, da jedes beliebige Schallfeld erzeugt werden kann. Liegt die Position einer [Tonquelle](#page-54-2) innerhalb der von den Lautsprechern aufgespannten Fläche, ist es eine fokussierte [Tonquelle.](#page-54-2) Ein als "focus limit" bezeichneter Wert in der Konfigurationsdatei von [twonder](#page-54-6) bestimmt, wie das [Rendering](#page-54-9) fokussierter [Tonquellen](#page-54-2) abläuft. Die dort angegebene Zahl gibt die maximale Distanz an, die eine fokussierte [Tonquelle](#page-54-2) zu einem Lautsprecher haben kann, damit der Lautsprecher noch zum [Rendering](#page-54-9) der fokussierten [Tonquelle](#page-54-2) beiträgt. Das bedeutet, dass die Lautsprecher, die die geringste Distanz zur virtuellen [Tonquelle](#page-54-2) haben, am [Rendering](#page-54-9) beteiligt sind. Am [Rendering](#page-54-9) beteiligt bedeutet, dass diese Lautsprecher die [Elementarwellen](#page-53-2) erzeugen, welche für die Synthetisierung der Wellenfront notwendig ist. Bei fokussierten [Tonquellen](#page-54-2) tritt das in Abschnitt [2.2](#page-10-2) genannte Problem zur Lokalisation auf.

## <span id="page-22-3"></span><span id="page-22-0"></span>4. Das Labor der HAW Hamburg

Der Raum in der HAW Hamburg, in dem die [WFS-Anlage](#page-54-1) und alle für den Betrieb der Software notwendigen Rechner stehen, wird in dieser Arbeit als Labor bezeichnet. In diesem Kapitel werden die unterschiedlichen Systeme und die Verwendung der Software [sWONDER](#page-54-3) im Labor vorgestellt.

## <span id="page-22-1"></span>4.1. Die Systemumgebung des Labors

Die [WFS-Anlage](#page-54-1) der Firma Four Audio besteht aus 26 Lautsprechermodulen, welche in Form eines Rechtecks an einem Gerüst aufgehangen sind. Die Fläche innerhalb der Lautsprecher beträgt ca. 5x6 Meter. Jedes Audiomodul besteht wiederum aus 26 Lautsprechern und besitzt 8 Spuren, somit stehen insgesamt 676 Lautsprecher und 208 Spuren zur Verfügung. Es werden vier Rechner verwendet, auf denen die Software als verteilte Anwendung gestartet wird: ein Mac, ein WFS-Server und zwei Nodes. Der Mac ist die Benutzerschnittstelle, auf diesem wird das Startskript ausgeführt.

Als weiteres System ist ein kamerabasiertes [Trackingsystem](#page-54-4) der Firma Advanced Realtime Tracking GmbH [\(ARTTRACK System](#page-53-7)<sup>[1](#page-22-2)</sup>) installiert. Es besteht aus sechs Infrarotkameras, welche eine Fläche von 4x4 Metern abdecken. Der Bereich des [Trackingsystems](#page-54-4) befindet sich komplett innerhalb der Lautsprecher, ist aufgrund der begrenzten Reichweite der Kameras jedoch kleiner als der Bereich der [WFS-Anlage.](#page-54-1) In Abbildung [4.1](#page-23-2) ist ein Modell der Systeme im Labor dargestellt. Auf der Abbildung ist zusätzlich eine Powerwall zu sehen, welche in dieser Arbeit nicht genutzt wird.

<span id="page-22-2"></span><sup>1</sup> <http://www.ar-tracking.com/products/tracking-systems/arttrack-system/>

<span id="page-23-3"></span><span id="page-23-2"></span>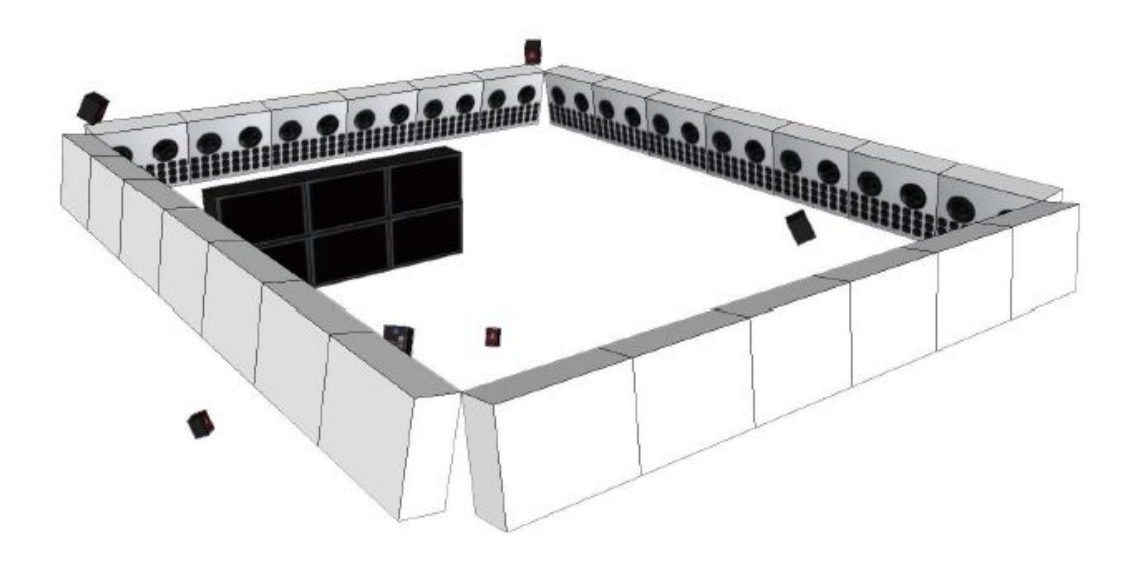

Abbildung 4.1.: 3D-Modell der Systeme im Labor [\[Nog12\]](#page-57-8)

## <span id="page-23-0"></span>4.2. Verwendung der Software sWONDER

Die Komponenten der Software [sWONDER](#page-54-3) laufen verteilt auf mehreren Rechnern. In diesem Kapitel wird die Verteilung der Komponenten sowie deren Konfiguration im Bezug auf fokussierte [Tonquellen](#page-54-2) dargestellt.

#### <span id="page-23-1"></span>4.2.1. Auswahl und Verteilung der Komponenten

Die Auswahl der Komponenten im Labor beschränkt sich auf [cwonder,](#page-53-3) [twonder](#page-54-6) und [xwonder.](#page-54-7) Da der Mac die Benutzerschnittstelle ist, wird hier [xwonder](#page-54-7) gestartet. Auf dem WFS-Server befindet sich [cwonder,](#page-53-3) das bedeutet, alle [OSC-Nachrichten](#page-53-5) werden dort empfangen. Die beiden Nodes sind für das [Rendering](#page-54-9) zuständig. Auf jedem Node werden sieben Instanzen von [twonder](#page-54-6) gestartet. Die Gesamtheit der Lautsprechermodule wird somit von vierzehn [twonder-](#page-54-6)Instanzen verwaltet. In Abbildung [4.2](#page-24-1) ist die Verteilung der Komponenten auf den Rechnern dargestellt, hier sind jedoch nicht alle Instanzen von [twonder](#page-54-6) abgebildet. Die mit Dante beschrifteten Pfeile stellen das Dante Audio Netzwerk dar. Dante ist ein performantes System, welches die Übertragung von digitalen Audiodaten über das TCP/IP-Protokoll ermöglicht. Diese Daten werden von einer Audio Software, beispielsweise Ardour, an [twonder](#page-54-6) übertragen und von dort aus an die Lautsprecher weitergeleitet.

<span id="page-24-2"></span><span id="page-24-1"></span>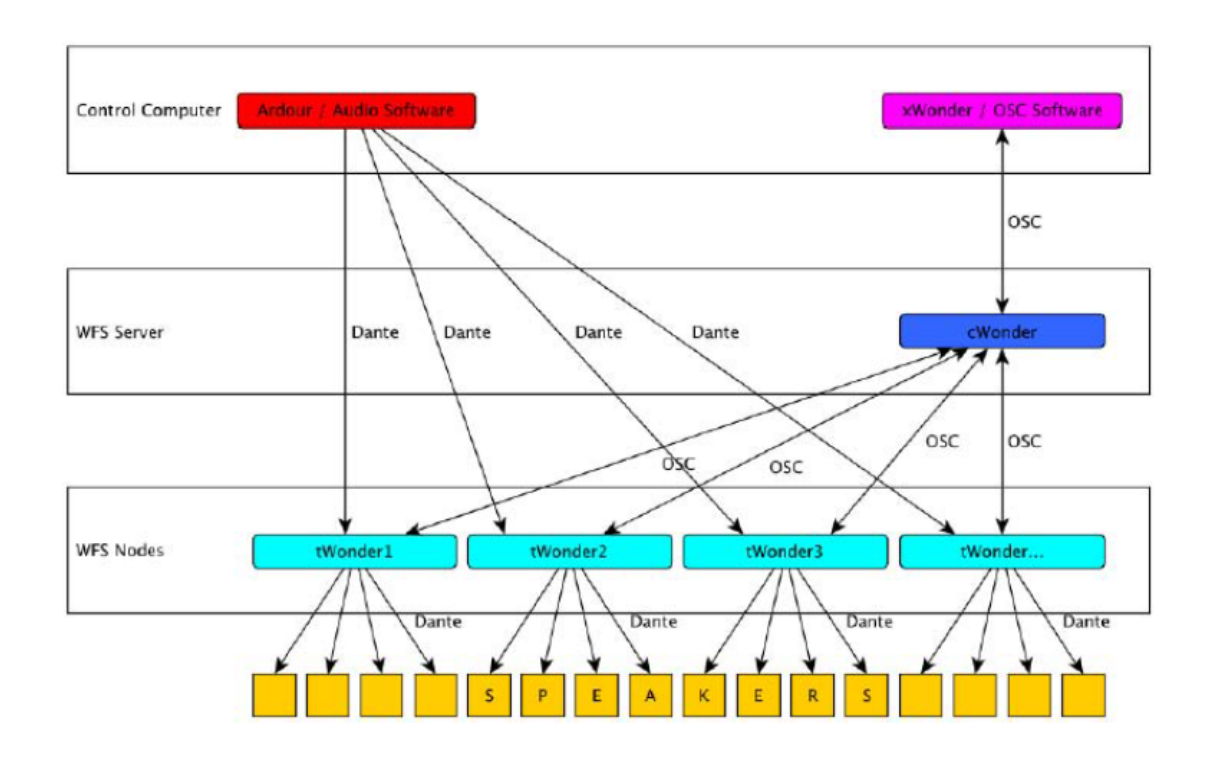

Abbildung 4.2.: Verteilung der Komponenten von [sWONDER](#page-54-3) im Labor [\[Fou\]](#page-57-9)

Zum Starten der verteilten Anwendung wird ein Startskript verwendet, welches die Komponenten [cwonder](#page-53-3) und [twonder](#page-54-6) startet und miteinander verbindet. Anschließend kann [xwonder](#page-54-7) manuell auf dem Mac gestartet werden.

#### <span id="page-24-0"></span>4.2.2. Rendering fokussierter Tonquellen

Der Wert "focus limit", welcher in der Konfigurationsdatei von [twonder](#page-54-6) festgelegt werden kann, bezieht sich auf das [Rendering](#page-54-9) fokussierter [Tonquellen.](#page-54-2) Er wird in Abschnitt [3.4.2](#page-21-0) genauer erläutert. Im Labor ist das "focus limit" auf 2.8 Meter gesetzt. Das entspricht dem Abstand eines Lautsprechermoduls zum Mittelpunkt der beschallten Fläche. Da die Lautsprechermodule in einem Rechteck aufgehangen sind, erfüllen jedoch nur die Lautsprecher der beiden längeren Seiten diese Bedingung. In Abbildung [4.3](#page-25-0) ist für vier verschiedene Lautsprecher, welche sich an den markierten Stellen befinden (jeweils in der Mitte jeder Seite des Rechtecks), dargestellt, bis zu welcher Grenze eine fokussierte [Tonquelle](#page-54-2) von diesen Lautsprechern gerendert wird.

<span id="page-25-1"></span><span id="page-25-0"></span>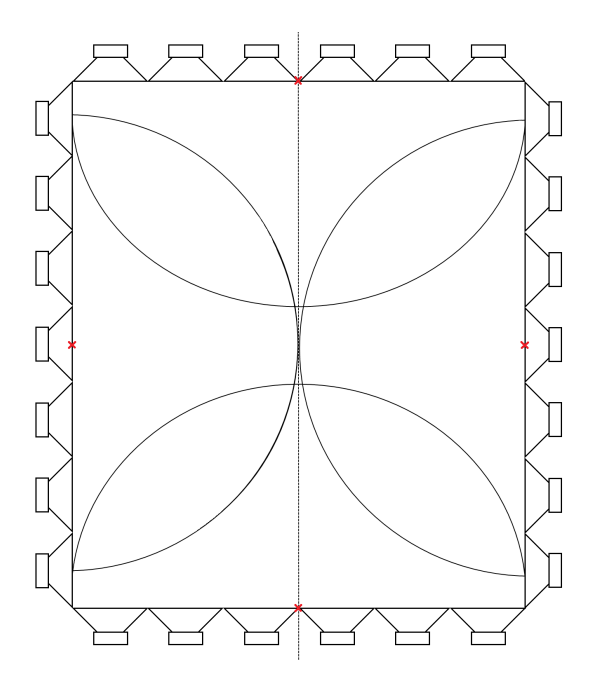

Abbildung 4.3.: Visualisierung des Wertes "focus limit"

In der Abbildung stellt ein Halbkreis den Bereich dar, in dem sich eine fokussierte [Tonquelle](#page-54-2) befinden muss, damit der Lautsprecher, der sich in der Mitte des Kreises befindet, zum [Rendering](#page-54-9) der fokussierten [Tonquelle](#page-54-2) beiträgt. Der Radius des Halbkreises ist durch den Wert "focus limit" festgelegt. Wie in der Abbildung zu sehen, ist das [Rendering](#page-54-9) im mittleren Bereich des Raumes nicht konsistent, da die Lautsprecher ein Rechteck und kein Quadrat bilden. Befindet sich eine fokussierte [Tonquelle](#page-54-2) genau im Mittelpunkt des Raumes, werden Lautsprecher der linken und rechten Seiten aktiv, nicht jedoch Lautsprecher an den kürzeren Seiten des Rechtecks. Wird eine fokussierte [Tonquelle](#page-54-2) über die Mittellinie des Raumes geschoben, "springt" das [Rendering](#page-54-9) von der einen auf die andere Lautsprecherseite um. Es bietet sich an, die Mitte des Raumes als Grenze für das [Rendering](#page-54-9) zu nehmen, wenn nicht bekannt ist, wo der Zuhörer steht. Denn so ist der Bereich, in dem der Zuhörer eine fokussierte [Tonquelle](#page-54-2) korrekt hört, möglichst groß. Die Problematik, welche sich beim [Rendering](#page-54-9) von fokussierten [Tonquellen](#page-54-2) ergibt, wird in Abschnitt [2.2](#page-10-2) erklärt. Befindet sich der Zuhörer im Mittelpunkt der Fläche, hört er alle fokussierten [Tonquellen](#page-54-2) korrekt. In Abbildung [4.4](#page-26-1) ist beispielhaft für eine virtuelle [Tonquelle](#page-54-2) dargestellt, an welcher Position der Zuhörer die virtuelle [Tonquelle](#page-54-2) korrekt und an welcher er diese nicht korrekt wahrnehmen würde. Da sich die fokussierte [Tonquelle](#page-54-2) im Bild in der linken Hälfte der Anlage befindet, sind die Lautsprecher auf der linken Seite aktiv. Diese erzeugen die [Elementarwellen](#page-53-2) für die konkave Wellenfront.

<span id="page-26-2"></span><span id="page-26-1"></span>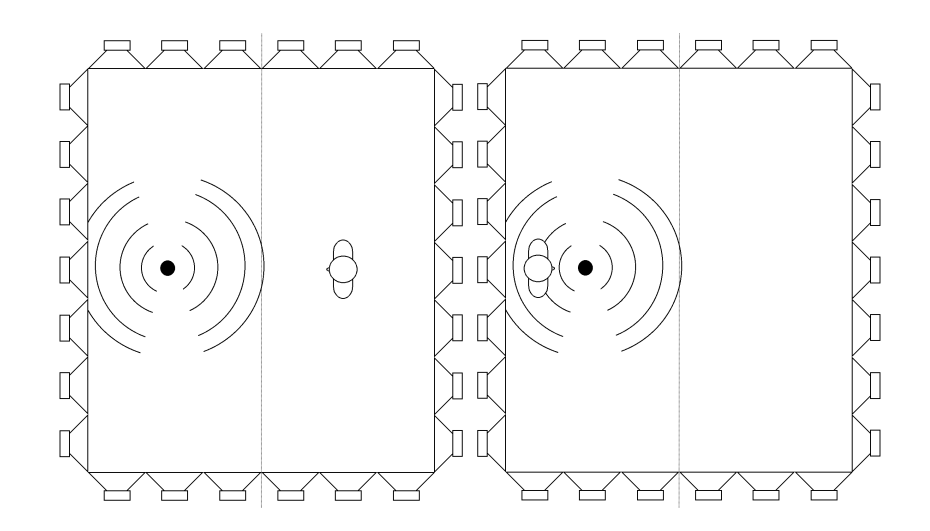

Abbildung 4.4.: Position des Zuhörers für das korrekte und nicht korrekte Hören einer fokussierten [Tonquelle](#page-54-2) im Labor

## <span id="page-26-0"></span>4.3. Das ARTTRACK System

Die sechs Kameras des [ARTTRACK Systems](#page-53-7), welche im Labor installiert sind, senden Infrarotlicht aus. Objekte mit einer reflektierenden Oberfläche werden von den Kameras erkannt, da sie das von den Kameras ausgesendete Licht reflektieren [\[Adv14\]](#page-56-9). Für das Tracking werden kugelförmige [Marker](#page-53-8) verwendet, welche eine stark reflektierende Oberfläche besitzen. Wird eine Reflexion von mehreren Kameras erkannt, kann durch die Überschneidung auf den Bildern der Kameras die Position eines [Markers](#page-53-8) im dreidimensionalen Raum berechnet werden. Zusätzlich gibt es [Targets,](#page-54-10) welche einen Körper aus mehreren [Markern](#page-53-8) bilden. Diese sind in einer bestimmten Konstellation angeordnet, sodass die Kameras zwischen verschiedenen [Targets](#page-54-10) unterscheiden können. Zusätzlich kann das System die Ausrichtung eines [Targets](#page-54-10) im Raum bestimmen, da sich die Abstände zwischen den [Markern](#page-53-8) nicht verändern, auch wenn das [Target](#page-54-10) gedreht wird.

Die Software des [Trackingsystems](#page-54-4) heißt [dtrack](#page-53-9) und läuft auf einem Rechner im Labor. Über diese kann das System gestartet und gestoppt werden. In Abbildung [4.5](#page-27-0) ist die Oberäche der Software dargestellt. Sie bietet verschiedene Sichten auf das laufende System. Eine Sicht ist die grafische Darstellung der Kamerabilder. Auf dieser werden die von den Kameras erfassten Re-flexionen durch [Targets](#page-54-10) als Kreuze dargestellt. Ein rotes Kreuz bedeutet, dass die Reflexion nur von einer Kamera erkannt wurde, ein gelbes Kreuz, dass die Reflexion von mehreren Kameras erkannt wurde. Andere Einstrahlungen, die nicht durch [Marker](#page-53-8) oder [Targets](#page-54-10) hervorgerufen werden, werden in Form von Kreisen dargestellt.

<span id="page-27-1"></span>Eine weitere Sicht ist die Anzeige der aktuellen Positions- und Rotationsdaten eines [Targets](#page-54-10). Die Positionsdaten werden als x, y und z und die Rotationsdaten als Rx, Ry und Rz bezeichnet. Damit das System die Position und Ausrichtung eines [Targets](#page-54-10) im Raum berechnen und aktualisieren kann, ist es notwendig, dass das [Target](#page-54-10) von mehreren Kameras erkannt wird. Die rot hinterlegten [Targets](#page-54-10) wurden vom System noch nicht erkannt und besitzen somit noch keine Daten.

<span id="page-27-0"></span>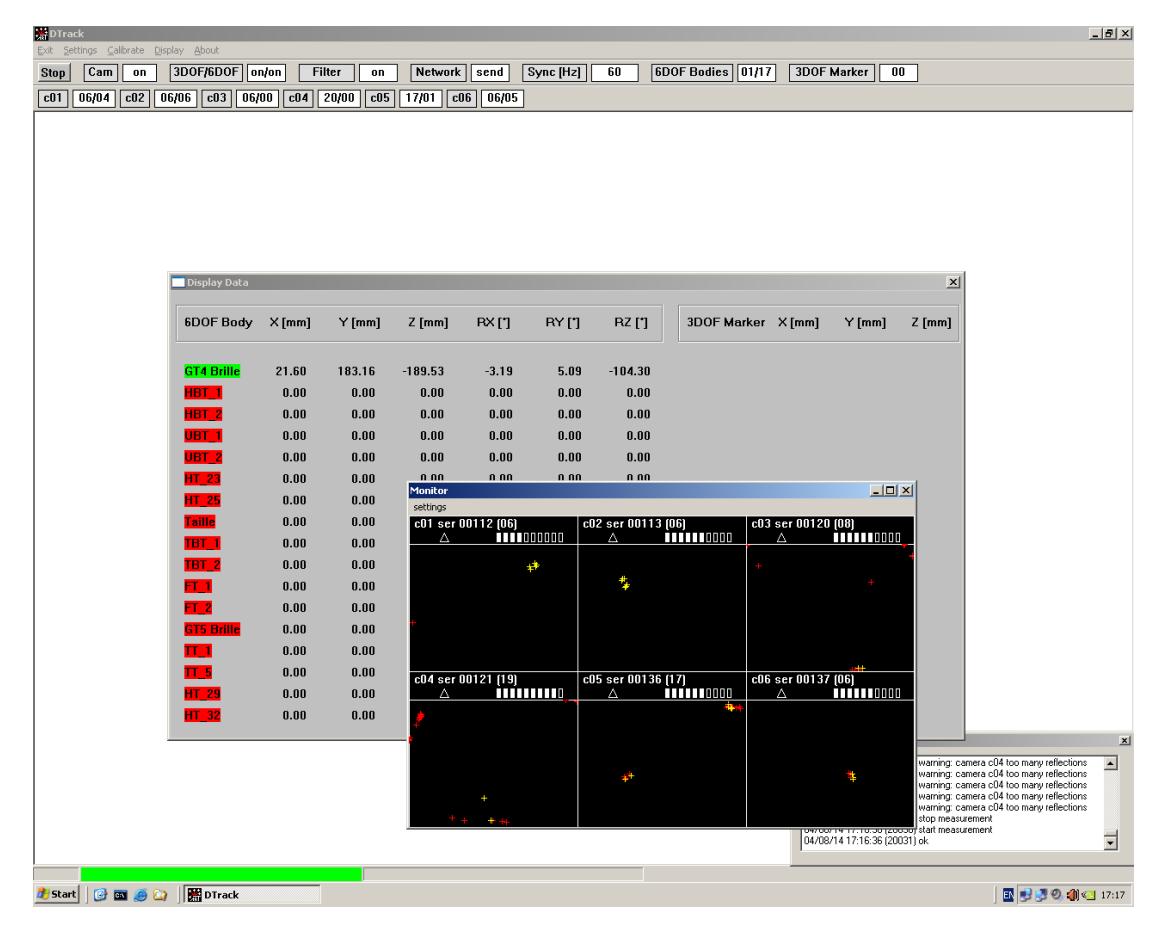

Abbildung 4.5.: Grafische Oberfläche der Software [dtrack](#page-53-9)

## <span id="page-28-4"></span><span id="page-28-0"></span>5. Modifikation der Software sWONDER

Der praktische Teil dieser Arbeit besteht darin, die bestehende Software [sWONDER](#page-54-3) so zu modizieren, dass ein [Rendering](#page-54-9) fokussierter [Tonquellen](#page-54-2) in Abhängigkeit der Zuhörerposition möglich ist.

## <span id="page-28-1"></span>5.1. Idee und Anforderungen

In der aktuellen Version von [sWONDER](#page-54-3) wird das [Rendering](#page-54-9) durch die Lautsprecher übernommen, deren Distanz zur fokussierten [Tonquelle](#page-54-2) am geringsten ist. So ist der Bereich, in dem ein Zuhörer stehen muss um die fokussierte [Tonquelle](#page-54-2) korrekt zu hören, möglichst groß. Es gibt jedoch immer einen Bereich, in dem der Zuhörer die [Tonquelle](#page-54-2) nicht lokalisieren kann und den Ton aus einer falschen Richtung wahrnimmt. Die Idee ist es, die Software so zu modifizieren, dass ein Zuhörer fokussierte [Tonquellen](#page-54-2) von allen Positionen aus korrekt wahrnehmen kann, selbst wenn er sich um diese herum bewegt. Eine Anforderung an die modizierte Software ist ein neues [Rendering-Verfahren,](#page-54-5) das sich an der Position des Zuhörers orientiert. Die Konstellation von [Tonquelle](#page-54-2) und Zuhörer entscheidet darüber, welche Lautsprecher das [Rendering](#page-54-9) übernehmen. Eine weitere Anforderung ist die sofortige Reaktion auf Änderungen der Zuhörerposition. Das OSC-Protokoll kann diese Anforderung erfüllen, da es für Echtzeit-Anwendungen geeignet ist [\[WFM03\]](#page-58-3).

### <span id="page-28-2"></span>5.2. Vorgehensweise

Bevor Änderungen an der Software vorgenommen werden können, muss eine Vorgehensweise erarbeitet werden.

#### <span id="page-28-3"></span>5.2.1. Überblick über die Software gewinnen

Der erste Schritt besteht darin, einen Überblick über das Programm zu gewinnen. Die Struktur der Software ist komplex, da eine Vielzahl von unterschiedlichen Komponenten existiert. Jede einzelne dieser Komponenten repräsentiert wiederum ein Zusammenspiel mehrerer Klassen. <span id="page-29-1"></span>Ein wichtiger Schritt dieser Arbeit besteht darin, die relevanten Stellen zur Umsetzung des Vorhabens zu finden. Dabei sind die Schlüsselworte [Rendering,](#page-54-9) fokussierte [Tonquellen](#page-54-2) und auch OSC hilfreich.

Ein tieferes Verständnis der einzelnen Komponenten ist notwendig, um den Radius der Suche einzugrenzen. In einem Handbuch, welches in Form einer Textdatei in dem Softwarepaket enthalten ist, wird die Funktionsweise jeder Komponente grob beschrieben. Diese Informationen können für eine erste Analyse genutzt werden, gehen jedoch nicht auf technische Details ein. Diese Arbeit beschränkt sich auf die Komponenten [cwonder](#page-53-3) und [twonder.](#page-54-6) [cwonder](#page-53-3) ist notwendig, da nur diese Komponente Informationen in Form von [OSC-Nachrichten](#page-53-5) von außen empfangen und an andere Komponenten weiterleiten kann. [twonder](#page-54-6) ist die [Rendering](#page-54-9) Einheit und somit für das [Rendering](#page-54-9) fokussierter [Tonquellen](#page-54-2) zuständig. Als nächstes muss die Verbindung zwischen [cwonder](#page-53-3) und [twonder](#page-54-6) analysiert werden. Dazu ist ein Einblick in die Funktionsweise der Klassen notwendig. Da sich das [Rendering-Verfahren](#page-54-5) in [twonder](#page-54-6) befindet, wird hier die Entscheidung getroffen, ob eine [Tonquelle](#page-54-2) fokussiert ist oder nicht. Dagegen spricht die Tatsache, dass mehrere Instanzen von [twonder](#page-54-6) gleichzeitig gestartet werden können und jede Instanz nur einen Teil der Lautsprecher verwaltet. Dies kann durch einen Blick in die Array Konfiguration im Labor bestätigt werden. Für die Definition fokussierter [Tonquel](#page-54-2)[len](#page-54-2) ist jedoch das Wissen über die Lage und Größe des gesamten Innenraums zwischen den Lautsprechern notwendig. In der Dissertation von Marije Baalman wird dieser Innenraum als "render polygon" bezeichnet [\[Baa08\]](#page-56-8). Die Definition des Renderpolygons steht in der Kongurationsdatei von [cwonder.](#page-53-3) Im Labor wird das Polygon beispielsweise durch die Angabe der Koordinaten der vier Eckpunkte beschrieben, da hier der Innenraum zweidimensional betrachtet ein Rechteck ist. Diese Information wird bei der Initialisierung von [cwonder](#page-53-3) an jede Instanz von [twonder](#page-54-6) weitergegeben, bevor das [Rendering](#page-54-9) beginnt. Somit kennt jede Instanz die Fläche des Renderpolygons und kann berechnen, ob sich eine [Tonquelle](#page-54-2) darin befindet. Wenn dies der Fall ist, ist es eine fokussierte [Tonquelle](#page-54-2) und das [Rendering](#page-54-9) muss entsprechend angepasst werden.

#### <span id="page-29-0"></span>5.2.2. Modifikation des Rendering-Verfahrens

Um eine Wiedergabe fokussierter [Tonquellen](#page-54-2) in Abhängigkeit der Zuhörerposition zu realisieren, muss der Vorgang des [Renderings](#page-54-9) analysiert werden, wie er momentan im Programmcode von [twonder](#page-54-6) implementiert ist. Danach kommt es zu konkreten Überlegungen, nach welchen Prinzipien das neue [Rendering](#page-54-9) implementiert werden muss. Damit der Zuhörer jede fokussierte [Tonquelle](#page-54-2) korrekt lokalisieren kann, muss er sich immer im Bereich der konvexen Wellenfront befinden. Das ist die Wellenfront, welche sich ab dem Punkt der fokussierten [Tonquelle](#page-54-2) in

<span id="page-30-4"></span>Richtung Zuhörer bewegt. Diese Bedingung ist erfüllt, wenn die Lautsprecher, die sich vom Zuhörer aus gesehen "hinter" der fokussierten [Tonquelle](#page-54-2) befinden, das [Rendering](#page-54-9) übernehmen. Je nach Zuhörerposition sind es andere Lautsprecher, auf die diese Bedingung zutrit.

#### <span id="page-30-0"></span>5.2.3. Verwendung des Open Sound Control Protokolls

Eine Möglichkeit, dem Programm die aktuelle Zuhörerposition mitzuteilen, ist das Versenden von [OSC-Nachrichten.](#page-53-5) Die Informationen auf diese Weise zu Versenden hat mehrere Gründe. Da das Programm bereits auf Basis des OSC-Protokolls kommuniziert, ist die Funktionsweise des Sendens und Empfangens dieser Art von Nachrichten bereits implementiert. Außerdem kann sich die Zuhörerposition ständig ändern, daher ist es notwendig, dass das Programm in Echtzeit darauf reagiert.

#### <span id="page-30-1"></span>5.2.4. Anbindung des ARTTRACK Systems

Das kamerabasierte [Trackingsystem](#page-54-4) wird verwendet, um die Position des Zuhörers zu ermitteln. Dazu muss der Zuhörer ein [Target](#page-54-10) bei sich tragen. Die Position des [Targets](#page-54-10) wird von den Kameras erfasst und per Multicast an das interne Netzwerk gesendet. Diese Informationen müssen erst verarbeitet werden, in diesem Fall ist eine Umrechnung vom Koordinatensystem des Trackingsystems in das der [WFS-Anlage](#page-54-1) notwendig. Anschließend müssen sie in Form von [OSC-Nachrichten](#page-53-5) an [sWONDER](#page-54-3) gesendet werden. An dieser Stelle kann das Programm [MoWeC](#page-53-10) verwendet werden, welches von Malte Nogalski im Rahmen seiner Bachelorarbeit an der HAW Hamburg entwickelt wurde. Es stellt eine Schnittstelle zwischen [ARTTRACK](#page-53-7) [System](#page-53-7) und [WFS-Anlage](#page-54-1) dar [\[Nog12\]](#page-57-8).

### <span id="page-30-2"></span>5.3. Implementation

Nachdem analysiert wurde, welche Schritte nacheinander erfolgen müssen, um das gewünschte Ergebnis zu erhalten, erfolgt die konkrete Implementation. Dazu wird die Software [sWONDER,](#page-54-3) welche open-source verfügbar ist, in der aktuell erhältlichen Version (Version 3.1.0) modiziert.

#### <span id="page-30-3"></span>5.3.1. Beschreibung des Aufbaus von sWONDER-Komponenten

Im Folgenden werden die beiden für die Modikation relevanten Komponenten, [cwonder](#page-53-3) und [twonder,](#page-54-6) im Detail beschreiben.

#### <span id="page-31-2"></span><span id="page-31-0"></span>5.3.1.1. Aufbau der Komponente cwonder

Die Komponente [cwonder](#page-53-3) besitzt einen OSC-Server (oscinctrl.cpp), welcher für das Empfangen von [OSC-Nachrichten](#page-53-5) zuständig ist. Hier werden alle OSC-Nachrichten definiert, die [cwonder](#page-53-3) empfangen kann. In jeder Definition muss eine Callback-Methode angegeben werden, welche aufgerufen wird, sobald die entsprechende Nachricht eintrit.

Die ausführbare Methode von [cwonder](#page-53-3) heißt main (in main.cpp). Diese Methode liest die Konfigurationsdatei von [cwonder](#page-53-3) aus, startet cwonder als Daemon und erzeugt anschließend eine Instanz des OSC-Servers.

Die Callback-Methoden, welche bei eintreffenden [OSC-Nachrichten](#page-53-5) aufgerufen werden, befinden sich in der Klasse, die den gleichen Namen trägt wie die Komponente selbst (cwonder.cpp). Da die Nachrichten von [cwonder](#page-53-3) über Streams an andere Komponenten weitergeleitet werden, sind Methoden implementiert, die diese Verbindungen erstmalig aufbauen (beispielsweise renderStreamConnect). Bei Betrachtung der Callback-Methoden (diese Methoden beginnen mit "set") wird deutlich, dass eine [OSC-Nachricht](#page-53-5) nicht immer an alle Streams gesendet wird, da nicht jede Information für jede Komponente von Relevanz ist. Beispielsweise sendet [cwonder](#page-53-3) die Informationen, die für eine Visualisierung notwendig sind, an den sogenannten [Visu](#page-54-11)[al Stream.](#page-54-11) An diesem ist die Komponente [xwonder](#page-54-7) angemeldet. Informationen, die für das [Rendering](#page-54-9) notwendig sind, werden über den [Render Stream](#page-54-12) an [twonder](#page-54-6) gesendet.

#### <span id="page-31-1"></span>5.3.1.2. Aufbau der Komponente twonder

Die Komponente [twonder](#page-54-6) besitzt alle Informationen bezüglich des [Renderings](#page-54-9). Beispielhaft seien hier die Klassen für die Lautsprecher (speaker.cpp) und die virtuellen [Tonquellen](#page-54-2) (source.cpp) genannt. Ein Lautsprecher besitzt eine Position und eine Normale, beides beschrieben durch x-, y- und z-Koordinate. Die Normale zeigt die Ausrichtung des Lautsprechers. Eine virtuelle [Tonquelle](#page-54-2) kann eine [Punktquelle](#page-54-8) (PointSource) oder eine [Linearquelle](#page-53-6) (PlaneWave) sein. Eine [Punktquelle](#page-54-8) besitzt eine Position beschrieben durch einen zweidimensionalen Vektor, welcher aus einer x- und y-Koordinate besteht.

In der source-Klasse ist die Methode implementiert, welche das [Rendering](#page-54-9) durchführt (calcDelayCoe). Sie ist zweimal implementiert, einmal für Punkt- und einmal für [Linearquellen,](#page-53-6) da das [Rendering](#page-54-9) der beiden Quellentypen unterschiedlich verläuft. In dieser Methode wird die Verzögerung und Amplitude einer [Elementarwelle](#page-53-2) berechnet, welche von einem Lautsprecher erzeugt wird. Vorab werden verschiedene Prüfungen durchlaufen, da die Berechnung eventuell nicht durchgeführt werden muss. Das ist beispielsweise der Fall, wenn die [Tonquelle](#page-54-2) eine fokussierte [Tonquelle](#page-54-2) ist und sie sich außerhalb des "focus limit" für diesen Lautsprecher <span id="page-32-1"></span>befindet. Die Prüfung, ob eine [Tonquelle](#page-54-2) fokussiert ist oder nicht, findet auch in dieser Klasse statt (PointSource::isFocused). Sie ist nur für Punktquellen implementiert, da eine [Linearquelle](#page-53-6) nicht fokussiert sein kann.

Die Hauptklasse besitzt den gleichen Namen wie die Komponente (twonder.cpp). In der ausführbaren Methode (main) wird ähnlich wie bei [cwonder](#page-53-3) die Kongurationsdatei von [twonder](#page-54-6) ausgelesen und die Komponente als Daemon gestartet. Der OSC-Server zum Empfangen von [OSC-Nachrichten](#page-53-5) wird ebenfalls gestartet und die [OSC-Nachrichten,](#page-53-5) die [twonder](#page-54-6) annehmen kann, werden definiert. Neben der main-Methode kann der Großteil der restlichen Methoden in folgende Gruppen aufgeteilt werden: SourceAggregate, SourceArray, SpeakerArray, Commands und OSC-Handler. Die Unterteilung ist durch Kommentare gekennzeichnet und dient der besseren Übersicht über den Programmcode.

Das SourceAggregat repräsentiert eine Source, also eine virtuelle [Tonquelle,](#page-54-2) mit zusätzlichen Eigenschaften. Jedem SourceAggregat ist eine [Punktquelle](#page-54-8) oder [Linearquelle](#page-53-6) zugeordnet. SourceArray und SpeakerArray repräsentieren Listen, in denen alle SourceAggregates bzw. Lautsprecher gespeichert werden. Fügt der Benutzer eine neue virtuelle [Tonquelle](#page-54-2) hinzu, so wird ein neues SourceAggregat erstellt und dem SourceArray hinzugefügt. Das SpeakerArray wird bereits beim Start der Komponente mit Speaker-Objekten, welche für die Lautsprecher stehen, befüllt und verändert sich während des Programmverlaufes nicht mehr.

Die Commands sind Befehle, die als Reaktion auf bestimmte [OSC-Nachrichten](#page-53-5) ausgeführt werden. Ein MoveCommand setzt beispielsweise eine virtuelle [Tonquelle](#page-54-2) auf eine neue Position. Es ist möglich, den [OSC-Nachrichten](#page-53-5) Zeitstempel mitzugeben, welche angeben, wann ein solcher Befehl ausgeführt werden soll.

Die OSC-Handler sind die Callback-Methoden und werden aufgerufen, sobald [OSC-Nachrichten](#page-53-5) eintreffen. Jede [OSC-Nachricht](#page-53-5) besitzt eine entsprechende Handler-Methode, die die Argumente der Nachricht ausliest. Je nach Typ der Nachricht werden die Änderungen entweder durch die Methode selbst übernommen oder ein Command wird gestartet, der die Änderungen durchführt. Eine weitere Methode in dieser Klasse ist die process-Methode. Diese iteriert über das SourceArray und das SpeakerArray und ruft für jede Konstellation aus Lautsprecher und virtueller [Tonquelle](#page-54-2) einmal die [Rendering-](#page-54-9)Methode auf.

#### <span id="page-32-0"></span>5.3.2. Neues Rendering-Verfahren für eine festen Zuhörerposition

Im ersten Schritt wird das [Rendering](#page-54-9) so modiziert, dass es sich an die Position des Zuhörers anpasst. Da noch keine [OSC-Nachrichten](#page-53-5) bezüglich der Zuhörerposition übertragen werden, wird zunächst ein beliebiger Punkt im Koordinatensystem in den Programmcode eingetragen. Dieser soll die Zuhörerposition repräsentieren. Zum Testen des neuen [Rendering-Verfahrens](#page-54-5)

<span id="page-33-0"></span>muss sich der Zuhörer auf diese angegebene Position stellen. An dieser Stelle müssen alle fokussierten [Tonquellen](#page-54-2) aus der korrekten Richtung wahrgenommen werden können. Das [Rendering-Verfahren](#page-54-5) ist in der Methode calcDelayCoeff der Klasse source.cpp implementiert, welche zu [twonder](#page-54-6) gehört. Die Berechnungen zur Verzögerung und Amplitude einer [Elementarwelle](#page-53-2) werden nicht verändert, sondern die Entscheidung, welche Lautsprecher das [Rendering](#page-54-9) übernehmen. Im ursprünglichen [Rendering-](#page-54-9)Verfahren wird zunächst die Distanz zwischen der fokussierten [Tonquelle](#page-54-2) und dem aktuellen Lautsprecher berechnet. Da die Positionen der fokussierten [Tonquelle](#page-54-2) und des Lautsprechers als Ortsvektoren interpretiert werden können, werden diese voneinander abgezogen. Das Ergebnis ist der Vektor, der die virtuelle [Tonquelle](#page-54-2) und den Lautsprecher miteinander verbindet. Anschließend wird die Länge dieses Vektors berechnet. Diese entspricht der Distanz zwischen virtueller [Tonquelle](#page-54-2) und Lautsprecher. Ist die Distanz kleiner als der Wert "focus limit" aus der Kongurationsdatei, trägt der Lautsprecher zum [Rendering](#page-54-9) der fokussierten [Tonquelle](#page-54-2) bei und die Berechnungen werden durchgeführt. Ist die Distanz größer als das "focus limit", trägt er nicht zum [Rendering](#page-54-9) bei. Das modifizierte [Rendering](#page-54-9) orientiert sich nicht an dem "focus limit" aus der Konfigurationsdatei. Der Wert wird somit nicht mehr benötigt. Die Berechnung der Distanz zwischen fokussierter [Tonquelle](#page-54-2) und Lautsprecher wird jedoch beibehalten. Auf die gleiche Art und Weise wird die Distanz zwischen der Zuhörerposition und dem Lautsprecher berechnet. Ist die Distanz zwischen fokussierter [Tonquelle](#page-54-2) und Lautsprecher kleiner als die Distanz zwischen Zuhörer und Lautsprecher, trägt der Lautsprecher zum [Rendering](#page-54-9) bei. Ist die Distanz zwischen fokussierter [Tonquelle](#page-54-2) und Lautsprecher jedoch die größere, befindet sich der Zuhörer zwischen fokussierter [Tonquelle](#page-54-2) und Lautsprecher. Deshalb darf der Lautsprecher in diesem Fall nicht zum [Rendering](#page-54-9) beitragen. Für den Lautsprecher auf der gegenüberliegenden Seite sind die Distanzverhältnisse umgekehrt, deshalb wird dieser zum [Rendering](#page-54-9) beitragen. In Abbildung [5.1](#page-34-2) ist das neue [Rendering-](#page-54-9)Verfahren dargestellt. Die aktiven Lautsprecher sind grau eingefärbt, für sie ist die Distanz zur fokussierten [Tonquelle](#page-54-2) kleiner als die Distanz zum Zuhörer. Dort, wo der grau eingefärbte Bereich in den weißen Bereich übergeht, befindet sich der Punkt, an dem die Distanzverhältnisse gleich sind. Der weiße Bereich zeigt die nicht aktiven Lautsprecher, für sie ist die Distanz zur fokussierten [Tonquelle](#page-54-2) größer als die Distanz zum Zuhörer.

<span id="page-34-3"></span><span id="page-34-2"></span>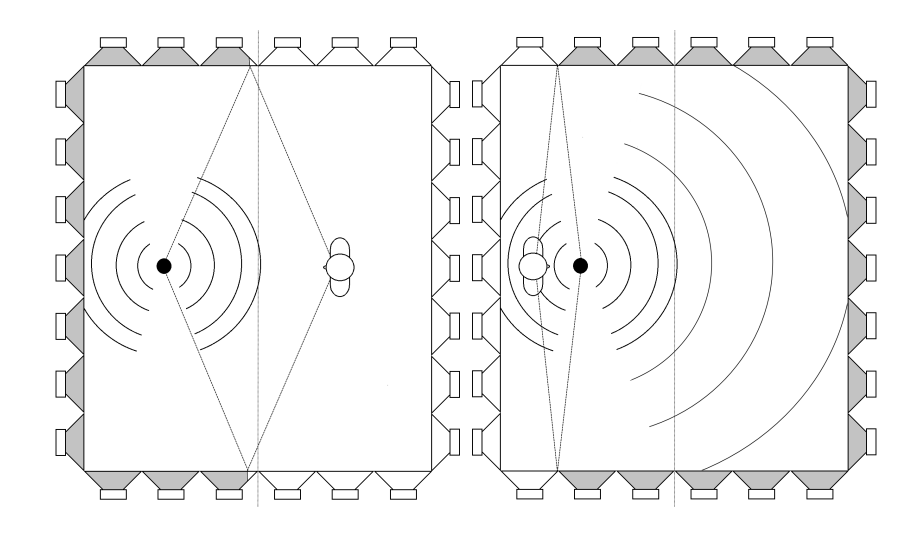

Abbildung 5.1.: Darstellung der aktiven Lautsprecher für unterschiedliche Zuhörerpositionen bei dem neuen [Rendering-](#page-54-9)Verfahren

#### <span id="page-34-0"></span>5.3.3. Einführung einer neuen OSC-Nachricht

Um [sWONDER](#page-54-3) die Position des Zuhörers, welche vom [Trackingsystem](#page-54-4) erfasst wird, mitzuteilen, muss eine neue [OSC-Nachricht](#page-53-5) zu den bereits bestehenden hinzugefügt werden. Diese wird zunächst an [cwonder](#page-53-3) gesendet und von dieser Komponente an [twonder](#page-54-6) weitergeleitet.

#### <span id="page-34-1"></span>5.3.3.1. Definition der OSC-Nachricht

Der Aufbau der neuen [OSC-Nachricht](#page-53-5) orientiert sich an der Nachricht, die für die Positionsänderung von virtuellen [Tonquellen](#page-54-2) bestimmt ist. Die Adresse dieser Nachricht lautet "/WONDER/source/position". Für die neue Nachricht wird die Adresse "/WONDER/listener/position" gewählt. Die Definition der Parameter ergibt sich aus den Informationen, welche übertragen werden müssen. Da eine Position übertragen werden soll, enthält die Nachricht zwei Parameter für die Übertragung der x- und y-Koordinate. Im Hinblick darauf, dass die Software in Zukunft mehrere Zuhörer berücksichtigen könnte, wird zusätzlich eine ID mitgegeben. Wenn jeder Zuhörer eine eigene ID besitzt, kann beim [Rendering](#page-54-9) zwischen mehreren Zuhörern unterschieden werden. Ein Beispiel für eine [OSC-Nachricht](#page-53-5) mit dem beschriebenen Aufbau könnte so aussehen:

/WONDER/listener/position, 0, 0.25, 2.5

Diese Nachricht enthält die Information, dass sich der Zuhörer mit der ID 0 an der Position mit der x-Koordinate 0.25 und der y-Koordinate 2.5 befindet.

#### <span id="page-35-1"></span><span id="page-35-0"></span>5.3.3.2. Modifikation der OSC-Server

[cwonder](#page-53-3) und [twonder](#page-54-6) können nur die [OSC-Nachrichten](#page-53-5) empfangen, die in den zugehörigen OSC-Servern definiert sind. Deshalb müssen die Server bei der Einführung einer neuen [OSC-](#page-53-5)[Nachricht](#page-53-5) um deren Definition erweitert werden.

Der OSC-Server und dessen Methoden sind in der Header-Datei oscin.h, welche sich im Ordner include befindet, definiert. Die Klasse ist eine Wrapperklasse für den OSC-Server von liblo. Die konkrete Implementierung dieser Methoden in [cwonder](#page-53-3) befindet sich in der Datei oscinctrl.cpp. Darunter befindet sich eine Methode namens addMethods, in der alle [OSC-Nachrichten](#page-53-5) definiert werden. Diese Methode wird um eine zusätzliche Zeile erweitert:

addMethod("/WONDER/listener/position", ïff", listenerPositionHandler, this );

Die erste Zeichenkette steht für die Adresse, die zweite für die Datentypen der Parameter. Der String "iff" bedeutet, dass eine ID vom Typ integer und zwei Koordinaten in Form von float-Werten übertragen werden. An dritter Stelle wird die Callback-Methode angegeben, welche aufgerufen wird, wenn eine [OSC-Nachricht](#page-53-5) mit diesem Aufbau empfangen wird. Diese Methode, welche den Namen listenerPositionHandler trägt, wird anschließend so implementiert wie die bereits vorhandenen Callback-Methoden anderer [OSC-Nachrichten.](#page-53-5) Allgemein ist die Funktionsweise der Callback-Methoden so, dass sie das Weiterleiten der Nachricht an die Streams anstoßen und anschließend eine Antwort an den Empfänger zurücksenden. Diese Antwort enthält den String "/WONDER/reply". Sie dient dem Empfänger als Bestätigung, dass die [OSC-Nachricht](#page-53-5) bei [cwonder](#page-53-3) angekommen ist. In der listenerPositionHandler Methode wird zunächst eine weitere Methode aufgerufen (setListenerPosition), welche dafür zuständig ist, die Nachricht an ausgewählte Streams weiterzuleiten. Die Nachricht wird an den [Render](#page-54-12) [Stream](#page-54-12) gesendet, da [twonder](#page-54-6) ein Empfänger dieses Streams ist, und an den [Visual Stream,](#page-54-11) da es zukünftig visuelle Darstellungen der Zuhörerposition geben könnte. [xwonder](#page-54-7) ist ebenfalls ein Empfänger des [Visual Streams](#page-54-11), erkennt die Nachricht jedoch nicht, da sie in [xwonder](#page-54-7) nicht definiert ist. Die Methode setListenerPosition prüft vor dem Senden an die Streams, ob die Parameter der Nachricht korrekt sind. Ist die Zuhörer-ID kleiner als null, wird die Nachricht nicht weitergeleitet und der Rückgabewert der Methode ist 1. Liegt der Parameter im zulässigen Bereich (größer oder gleich Null), wird die Nachricht weitergeleitet und der Wert 0 zurückgegeben. Diese Zahl gibt an, dass keine Fehler aufgetreten sind. Der Rückgabewert wird wieder an den listenerPositionHandler übergeben. Diese Methode formuliert nun die Antwortnachricht für den Empfänger und integriert den Rückgabewert darin. Auf diese Weise kann dem Empfänger zusätzlich mitgeteilt werden, ob die Nachricht von cwonder an die Streams weitergeleitet wurde oder nicht.

Auch im OSC-Server von [twonder](#page-54-6) muss diese Nachricht implementiert werden. Eine Instanz

<span id="page-36-3"></span>des OSC-Servers wird in der main-Methode in twonder.cpp erzeugt. Hier werden auch die [OSC-Nachrichten](#page-53-5) und die zugehörigen Callback-Methoden deniert. Folgende Zeile wird hinzugefügt:

oscServer->addMethod("/WONDER/listener/position", ïff", oscListenerPosHandler); Der Methodenaufruf ist der gleiche wie in [cwonder.](#page-53-3) Diesmal ist der Name der Callback-Methode oscListenerPosHandler, um die Namenskonvention in [twonder](#page-54-6) beizubehalten. Diese Methode liest die Parameter der [OSC-Nachricht](#page-53-5) aus und führt einen Command aus, um die Position des Zuhörers zu aktualisieren. Die Implementierung dieses Commands wird in Abschnitt [5.3.4.2](#page-36-2) beschrieben.

#### <span id="page-36-0"></span>5.3.4. Einbinden des Zuhörers und seiner Position

Der nächste Schritt besteht darin, den Zuhörer und dessen Position in das Programm zu integrieren. Die Position muss stets aktualisiert werden, wenn [OSC-Nachrichten](#page-53-5) zur aktu-ellen Zuhörerposition eintriffen. Außerdem muss die Position des Zuhörers bis in die [Ren](#page-54-9)[dering-](#page-54-9)Methode durchgereicht werden, damit das [Rendering](#page-54-9) anhand der aktuellen Position durchgeführt werden kann.

#### <span id="page-36-1"></span>5.3.4.1. Die Klasse Listener und ListenerArray

Da das Programm objektorientiert aufgebaut ist, wird eine neue Klasse für den Zuhörer eingeführt, welche [Listener](#page-53-11) genannt wird. Der [Listener](#page-53-11) besitzt eine Position in Form einer xund y-Koordinate. Im Hinblick auf mehrere Zuhörer wird auch eine neue Klasse [ListenerArray](#page-53-12) implementiert, welche eine Liste von mehreren Zuhörern darstellt. Der Zuhörer an der ersten Stelle besitzt die ID 0. Bei der Erstellung des [ListenerArrays](#page-53-12) kann die gewünschte Anzahl an Zuhörern übergeben werden. Das [ListenerArray](#page-53-12) wird in der main-Methode von [twonder](#page-54-6) erstellt. Als Parameter, welcher die Anzahl der Zuhörer angibt, wird eine 1 übergeben. Im Konstruktor des [ListenerArrays](#page-53-12) wird anschließend ein [Listener](#page-53-11) erstellt und in die Liste eingefügt. Als Defaultwert für die Position der [Listener-](#page-53-11)Instanz wird der Mittelpunkt der [WFS-Anlage](#page-54-1) im Labor angegeben. Diese Position wird erst dann aktualisiert, wenn die erste [OSC-Nachricht](#page-53-5) zur aktuellen Zuhörerposition eintrifft.

#### <span id="page-36-2"></span>5.3.4.2. Aktualisieren der Zuhörerposition (ListenerMoveCommand)

Die Position des Zuhörers wird per ListenerMoveCommand neu gesetzt. Die Callback-Methode der neuen OSC-Nachricht erzeugt eine Instanz dieser Klasse und startet den Command mit execute. Dann wird der Listener mit der entsprechenden ID in dem ListenerArray ausgewählt <span id="page-37-3"></span>und seine Positionsdaten werden neu gesetzt. Dies geschieht jedoch nur, wenn ein Listener mit der angegebenen ID vorhanden ist.

#### <span id="page-37-0"></span>5.3.4.3. Übergabe an das Rendering

Da nun die Position des Zuhörers gespeichert und per [OSC-Nachricht](#page-53-5) aktualisiert werden kann, muss sie an die [Rendering-](#page-54-9)Methode (calcDelayCoeff) übergeben werden. Für den Fall, dass es in Zukunft mehrere Zuhörer gibt, wird das gesamte [ListenerArray](#page-53-12) an die [Rendering-](#page-54-9)Methode gegeben. In der process-Methode von [twonder](#page-54-6) wird für jede Kombination von Lautsprecher und [Tonquelle](#page-54-2) eine Methode namens getDelayCoeff aufgerufen. Diese ruft wiederum die Methode calcDelayCoeff auf, welche das [Rendering](#page-54-9) durchführt. Das [ListenerArray](#page-53-12) wird an die Methode getDelayCoeff übergeben und bis in die Methode calcDelayCoeff durchgereicht. Dazu müssen die Signaturen der beiden Methoden um den Parameter des [ListenerArrays](#page-53-12) erweitert werden. Diese Erweiterung muss sowohl bei deren Definitionen in der Header-Datei (source.h), als auch bei deren Implementierung (source.cpp) vorgenommen werden. Die Position des Zuhörers ist zwar nur bei [Punktquellen](#page-54-8) relevant, doch die Methodensignaturen müssen für beide Quellentypen erweitert werden. Das liegt daran, dass sowohl Punkt- als auch [Linearquellen](#page-53-6) von derselben Oberklasse Source ableiten und diese die Methodensignaturen vorgibt. Zum Zeitpunkt des [Renderings](#page-54-9) ist noch nicht bekannt, ob eine virtuelle [Tonquelle](#page-54-2) eine Punkt- oder [Linearquelle](#page-53-6) ist, deshalb müssen die Methoden bereits in der Oberklasse Source definiert sein. Das [Rendering](#page-54-9) von [Linearquellen](#page-53-6) ändert sich jedoch nicht, da das [ListenerArray](#page-53-12) hier nicht verwendet wird. In der Methode calcDelayCoeff der [Punktquelle](#page-54-8) wird der [Listener](#page-53-11) an der Stelle 0 aus dem Array genommen und dessen Position abgefragt. Das anschließende [Rendering](#page-54-9) wird anhand dieser Zuhörerposition durchgeführt.

#### <span id="page-37-1"></span>5.3.5. Modifikation der Schnittstelle zum ARTTRACK System

Neben der Modikation der Software [sWONDER](#page-54-3) muss das Programm [MoWeC,](#page-53-10) welches die Schnittstelle zwischen [Trackingsystem](#page-54-4) und [WFS-Anlage](#page-54-1) bildet, erweitert werden. Ziel dabei ist es, die Position des Zuhörers zu verfolgen und als [OSC-Nachricht](#page-53-5) an [cwonder](#page-53-3) zu schicken.

#### <span id="page-37-2"></span>5.3.5.1. Verwendung eines Targets als Position des Zuhörers

Das [Trackingsystem](#page-54-4) bietet mehrere [Targets,](#page-54-10) welche von den Infrarotkameras erkannt werden. Trägt der Zuhörer eines dieser [Targets](#page-54-10) bei sich, kann seine Position im Raum verfolgt werden. Für diesen Zweck wird ein Brillentarget verwendet, das in Abbildung [5.2](#page-38-1) dargestellt ist. Diese Art von [Target](#page-54-10) bietet den Vorteil, dass der Zuhörer es nicht ständig in der Hand halten muss. <span id="page-38-3"></span><span id="page-38-1"></span>Zusätzlich befindet es sich stets auf der Höhe des Kopfes bzw. der Ohren des Zuhörers. Diese Position ist für das Hören einer virtuellen [Tonquelle](#page-54-2) relevant.

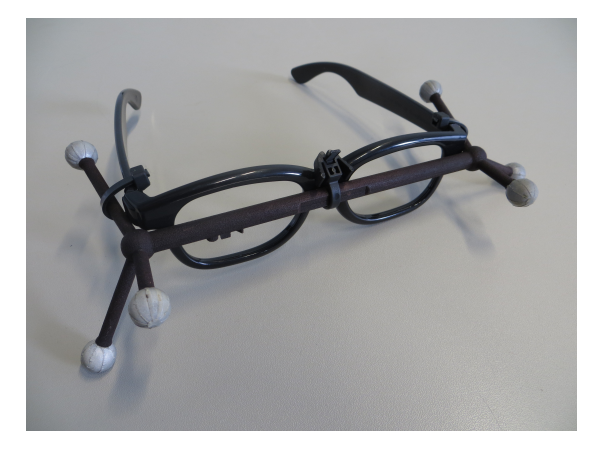

Abbildung 5.2.: Das Brillentarget

Die Software [MoWeC,](#page-53-10) welche in Java geschrieben ist, wird um eine zusätzliche Komponente erweitert. Diese wird als [PersonTracker](#page-54-13) bezeichnet. Es ist bereits möglich, die Position eines [Targets](#page-54-10) zu erfassen und in das Koordinatensystem der [WFS-Anlage](#page-54-1) umzurechnen. Auch das Erstellen und Senden von [OSC-Nachrichten](#page-53-5) an [cwonder](#page-53-3) ist bereits implementiert. Dazu wird das Framework JavaOSC<sup>[1](#page-38-2)</sup> verwendet. Der [PersonTracker](#page-54-13) erfasst die Position des [Targets](#page-54-10), rechnet sie in das Koordinatensystem der [WFS-Anlage](#page-54-1) um und sendet sie in Form der neu definierten Nachricht (/WONDER/listener/position) an [sWONDER.](#page-54-3) Die Zuhörer-ID ist dabei immer 0, da mehrere Zuhörer noch nicht berücksichtigt werden. Da das [Trackingsystem](#page-54-4) 60 Bilder pro Sekunde erfasst, wird die Nachricht auch so oft an [cwonder](#page-53-3) gesendet.

#### <span id="page-38-0"></span>5.3.5.2. Darstellung der Zuhörerposition als virtuelle Tonquelle

Eine visuelle Darstellung der Zuhörerposition wird in dieser Arbeit nicht umgesetzt. Der [MoWeC](#page-53-10) bietet jedoch die Möglichkeit an, eine virtuelle [Tonquelle](#page-54-2) einem [Target](#page-54-10) zuzuordnen. Das bedeutet, dass die aktuelle Position des [Targets](#page-54-10) mit der Adresse "/WONDER/source/position" versendet wird. Diese Nachricht setzt eine virtuelle [Tonquelle](#page-54-2) immer an die Position des [Targets](#page-54-10), wodurch sich die virtuelle [Tonquelle](#page-54-2) synchron zu dem [Target](#page-54-10) bewegt. In [xwonder](#page-54-7) kann so die Position des [Targets](#page-54-10) als virtuelle [Tonquelle](#page-54-2) dargestellt werden. Trägt ein Zuhörer das [Target](#page-54-10) bei sich, kann gleichzeitig das zuhörerbasierte [Rendering](#page-54-9) sowie das [Target-](#page-54-10)Source-Matching aktiviert werden. Die Position des Zuhörers wird dann in Form einer virtuellen [Tonquelle](#page-54-2) in

<span id="page-38-2"></span><sup>1</sup> <http://www.illposed.com/software/javaosc.html>

<span id="page-39-1"></span>[xwonder](#page-54-7) angezeigt. Da die virtuelle [Tonquelle,](#page-54-2) welche sich an der Zuhörerposition befindet, nur als visuelles Feedback dient, wird dieser keine Audiospur zugeordnet.

## <span id="page-39-0"></span>5.4. Ergebnisdarstellung

Das Ergebnis, welches sich aus der Durchführung aller beschriebenen Schritte ergibt, ist ein zuhörerbasiertes [Rendering](#page-54-9) in der Software [sWONDER.](#page-54-3) Zur Umsetzung werden zwei verschiedene Systeme benötigt, die [WFS-Anlage](#page-54-1) und das [ARTTRACK System.](#page-53-7) Die Position des Zuhörers wird vom [Trackingsystem](#page-54-4) erfasst und an das Netzwerk gesendet. Das Programm [MoWeC](#page-53-10) greift die Information ab und sendet sie in Form einer [OSC-Nachricht](#page-53-5) an [cwonder.](#page-53-3) [cwonder](#page-53-3) erkennt den Inhalt der Nachricht und leitet diese an [twonder](#page-54-6) weiter. In dieser Komponente wird die Zuhörerposition aktualisiert. Das neue [Rendering](#page-54-9) erfolgt in Abhängigkeit der aktuellen Zuhörerposition und aktiviert die notwendigen Lautsprecher. Eine Übersicht des Ablaufs innerhalb der Systeme ist in Abbildung [5.3](#page-40-0) dargestellt.

5. Modifikation der Software sWONDER

<span id="page-40-0"></span>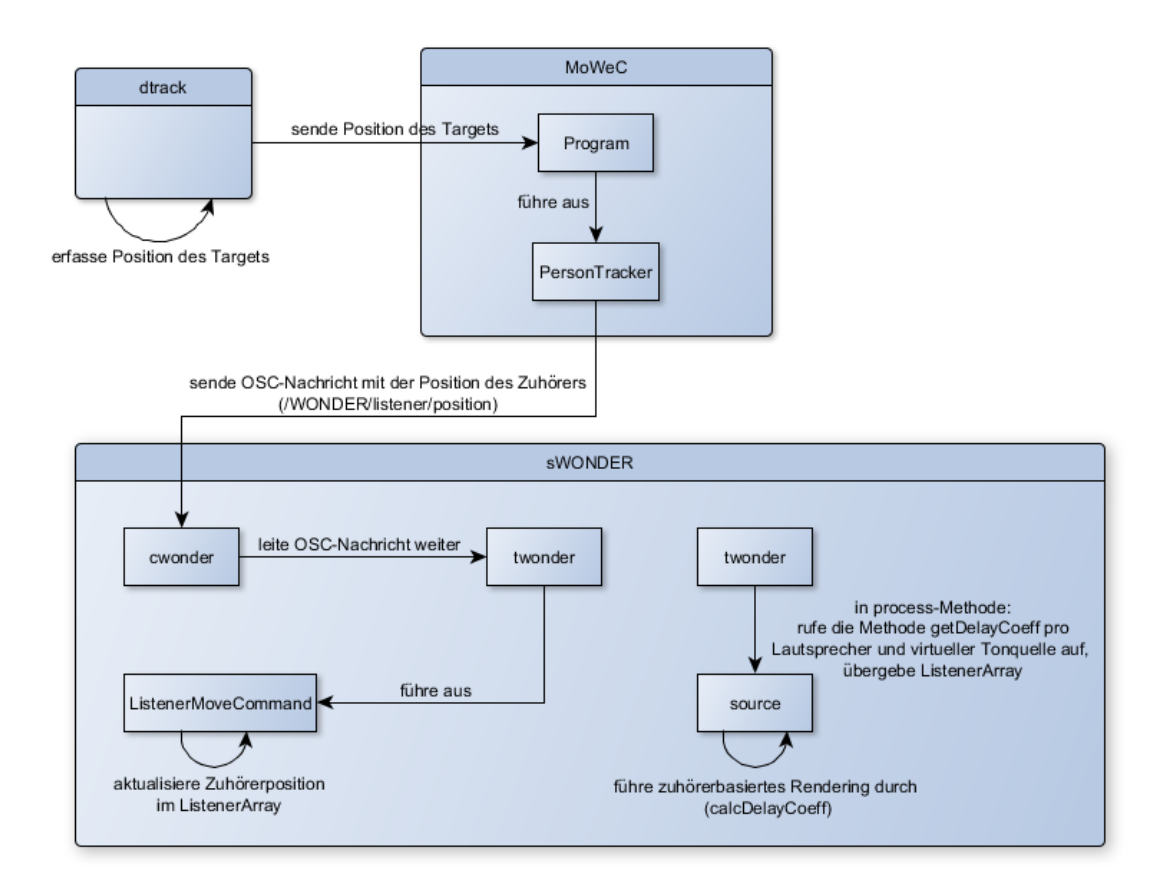

Abbildung 5.3.: Diagramm zum Ablauf des zuhörerbasierten [Renderings](#page-54-9)

# <span id="page-41-2"></span><span id="page-41-0"></span>6. Testen des zuhörerbasierten Renderings

In diesem Kapitel werden mehrere Aspekte des entwickelten [Rendering-](#page-54-9)Verfahrens beleuchtet. Dazu wird die Durchführung und Auswertung zweier Tests beschrieben. Ein Test besteht aus der Messung der Lautstärke an verschiedenen Positionen um eine fokussierte [Tonquelle.](#page-54-2) Ein weiterer Test ist ein Hörtest mit mehreren Probanden, welcher durchgeführt wurde, um die Lokalisationsfähigkeit fokussierter [Tonquellen](#page-54-2) durch das Gehör zu ermitteln.

## <span id="page-41-1"></span>6.1. Messung der Lautstärke um fokussierte Tonquellen

Das neue [Rendering-](#page-54-9)Verfahren bewirkt, dass nicht mehr die der fokussierten [Tonquelle](#page-54-2) am nächsten, sondern je nach Zuhörerposition unterschiedliche Lautsprecher aktiv sind. Um etwaige Schwankungen in der Lautstärke um eine fokussierte [Tonquelle](#page-54-2) herum zu ermitteln, wird eine Lautstärkemessung durchgeführt. Dazu wird ein Mikrofon an acht verschiedenen Stellen um die fokussierte [Tonquelle](#page-54-2) herum platziert. Ein [Target](#page-54-10) wird am Mikrofonstativ befestigt, welches normalerweise für die Ermittlung der Zuhörerposition verwendet wird. So kann das zuhörerbasierte [Rendering](#page-54-9) verwendet werden und das Mikrofon nimmt den Ton in der Lautstärke auf, die der Zuhörer an derselben Position auch wahrnehmen würde. An jeder Position werden die ersten Sekunden eines Musikstücks, welches auf der fokussierten [Ton](#page-54-2)[quelle](#page-54-2) abgespielt wird, aufgenommen. Die aufgenommenen Tracks werden in dem Programm Cubase gespeichert. An jeder der acht Stellen wird das Mikrofon im Abstand von 80 cm, 100 cm und 120 cm zur fokussierten [Tonquelle](#page-54-2) aufgestellt, somit wird der Track dreimal pro Stelle aufgenommen.

Die Messung wird für zwei unterschiedlichen Positionen der fokussierten [Tonquelle](#page-54-2) durchgeführt. Die erste Position der fokussierten [Tonquelle](#page-54-2) ist der Mittelpunkt der Fläche innerhalb der Lautsprecher, die zweite Position liegt näher an einer Ecke des Rechtecks. In Abbildung [6.1](#page-42-0) sind die Positionen der fokussierten [Tonquelle](#page-54-2) und die Positionen des Mikrofons dargestellt. Die unterschiedlichen Abstände des Mikrofons zur fokussierten [Tonquelle](#page-54-2) sind in dem Bild nicht abgebildet.

<span id="page-42-1"></span><span id="page-42-0"></span>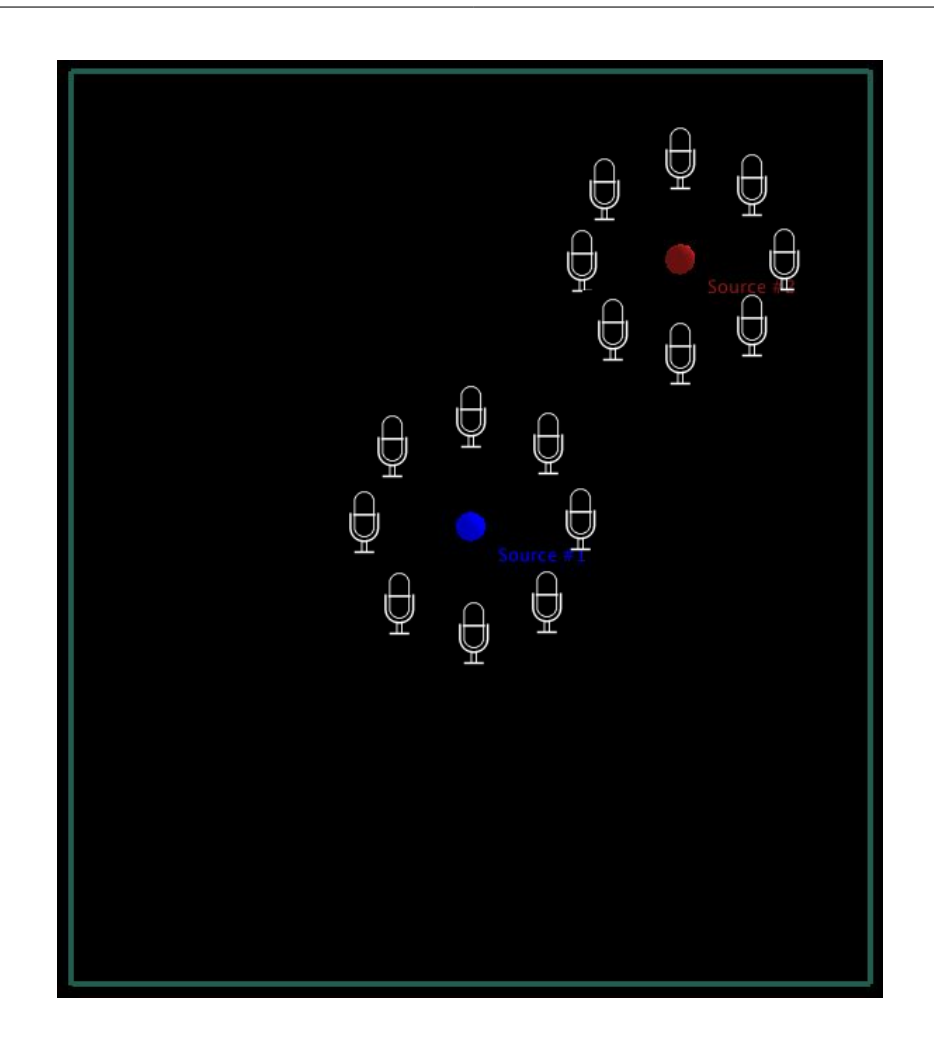

Abbildung 6.1.: Positionen der fokussierten [Tonquelle](#page-54-2) und des Mikrofons bei der Lautstärkemessung

Das Musikstück beginnt mit einem lauten Geräusch. Die Lautstärke dieses Geräuschs in dB wurde in Cubase für jeden einzelnen Track entnommen, wobei der Lautstärkeregler auf 0,0 dB eingestellt war. Abbildung [6.2](#page-43-0) zeigt die Auswertung der Lautstärkemessung um die fokussierte [Tonquelle](#page-54-2) in der Mitte des Raumes, Abbildung [6.3](#page-43-1) zeigt die Auswertung um die fokussierte [Tonquelle,](#page-54-2) welche näher in der Ecke des Rechtecks lag.

<span id="page-43-0"></span>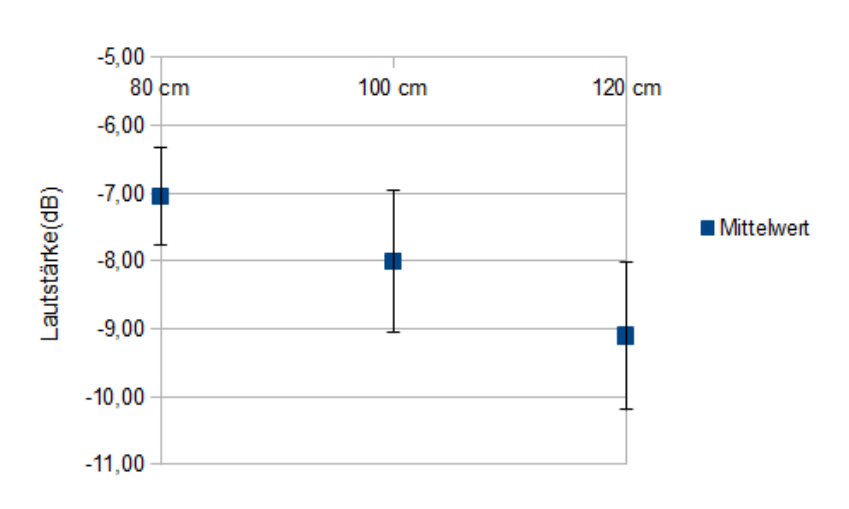

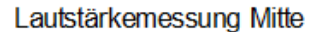

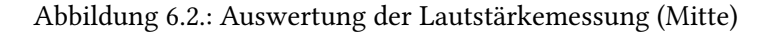

<span id="page-43-1"></span>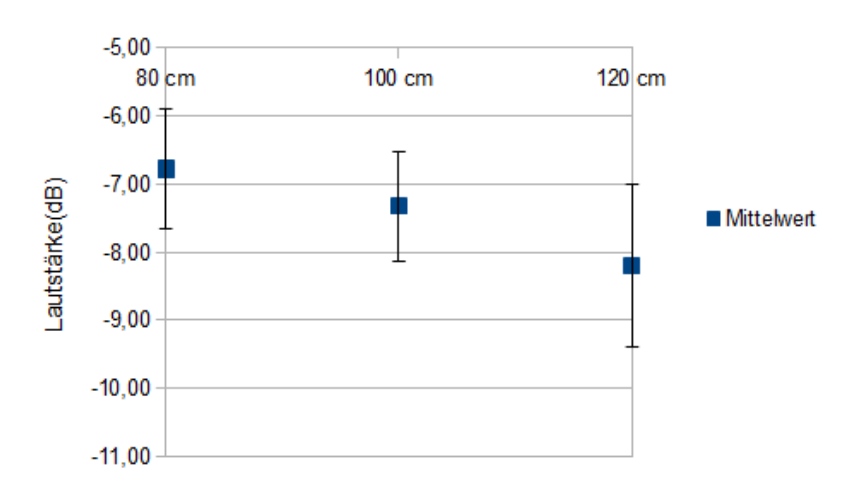

Lautstärkemessung Ecke

Abbildung 6.3.: Auswertung der Lautstärkemessung (Ecke)

<span id="page-44-2"></span>Die Diagramme zeigen die Mittelwerte und die Standardabweichungen der gemessenen Lautstärke um die fokussierte [Tonquelle.](#page-54-2) Die x-Achse zeigt die verschiedenen Abstände, die das Mikrofon zu der fokussierten [Tonquelle](#page-54-2) hatte.

Die Mittelwerte in beiden Diagrammen zeigen, dass es in der Nähe der fokussierten [Tonquelle](#page-54-2) lauter wurde und je weiter entfernt das Mikrofon aufgestellt wurde, desto leiser wurde es. Zu den Messungen, welche an den verschiedenen Stellen um die fokussierte [Tonquelle](#page-54-2) im gleichen Abstand durchgeführt wurden, kann keine konkrete Aussage getroffen werden. Die Standardabweichungen zeigen, dass es Schwankungen in der Lautstärke um die fokussierte [Tonquelle](#page-54-2) gab. Es lässt sich jedoch kein großer Unterschied zwischen den beiden Positionen der fokussierten [Tonquelle](#page-54-2) sehen. Die Standardabweichung bei 100 cm ist beispielsweise im ersten Diagramm größer, bei 120 cm ist sie im zweiten Diagramm größer.

## <span id="page-44-0"></span>6.2. Hörtest zur Lokalisierbarkeit fokussierter Tonquellen

Die modifizierte Software soll eine Lokalisierbarkeit von fokussierten [Tonquellen](#page-54-2) ermöglichen. Dies wurde in einem Hörtest mit 21 teilnehmenden Personen getestet. Bei dem Test geht es um eine Lokalisation von fokussierten [Tonquellen](#page-54-2) durch das Gehör, weshalb die Testpersonen keine visuelle Unterstützung durch [xwonder](#page-54-7) erhalten. Der Test besteht aus zwei Teilen, in denen unterschiedliche Anforderungen an die Testpersonen gestellt werden. Im ersten Teil muss die Testperson den Kopf in Richtung der fokussierten [Tonquelle](#page-54-2) drehen und im zweiten Teil muss sie sich auf die Position der fokussierten [Tonquelle](#page-54-2) stellen. Ein Distanztest wird dabei nicht vorgenommen, da es bereits Artikel gibt, welche bestätigen, dass fokussierte [Tonquellen](#page-54-2) alleine durch das Gehör nicht von virtuellen [Tonquellen](#page-54-2) hinter den Lautsprechern unterschieden werden können, sofern sich der Zuhörer nicht durch den Raum bewegen darf [K $^+$ [04\]](#page-57-10). Jede Person setzt ein [Target](#page-54-10) in Form einer Brille auf, wodurch das zuhörerbasierte [Rendering](#page-54-9) ermöglicht wird. Die vom [Trackingsystem](#page-54-4) erfassten Daten zur Positions- und Drehrichtung des [Targets](#page-54-10) werden auf einem Rechner angezeigt und erfasst. Sind die Tests abgeschossen, werden die Ergebnisse ausgewertet.

#### <span id="page-44-1"></span>6.2.1. Versuchsaufbau

Im ersten Teil des Hörtests stellt sich die Testperson auf den Mittelpunkt der Fläche, welche von den Lautsprechern eingeschlossen wird. Eine fokussierte [Tonquelle](#page-54-2) wird durch das Versenden einer [OSC-Nachricht](#page-53-5) an eine bestimmte Stelle platziert und die Musik wird gestartet. Die Testperson wird aufgefordert, den Kopf in Richtung der fokussierten [Tonquelle](#page-54-2) zu drehen. Hat sich die Testperson für eine Richtung entschieden, muss sie diese Kopfstellung beibehalten und

<span id="page-45-1"></span>die Daten des [Trackingsystems](#page-54-4) werden per Screenshot gespeichert. Danach wird die fokussierte [Tonquelle](#page-54-2) auf eine neue Position gesetzt und das Verfahren wird wiederholt. Die Positionen der fokussierten [Tonquelle](#page-54-2) wurden so gewählt, dass sie sich in der Nähe der linken oberen Ecke (in der grafischen Darstellung von [xwonder\)](#page-54-7) befinden. Insgesamt wird die fokussierte [Tonquelle](#page-54-2) an drei verschiedene Stellen platziert. Als nächstes wechselt die Testperson ihre Position, sie stellt sich jetzt in den linken oberen Bereich. Von dieser Position aus muss die Testperson wieder den Kopf in die Richtung der fokussierten [Tonquelle](#page-54-2) bewegen. Die fokussierte [Tonquelle](#page-54-2) wird an dieselben drei Positionen gesetzt wie im ersten Durchlauf. Die Abbildung [6.4](#page-45-0) zeigt die beiden Positionen der Testperson im ersten und zweiten Durchlauf und die Positionen der fokussierten [Tonquelle](#page-54-2) in [xwonder.](#page-54-7) Das Bild dient nur der Darstellung des Testszenarios und entspricht nicht dem Testszenario selbst, da sich die Testperson sowie die fokussierte [Tonquelle](#page-54-2) immer nur auf einer der Positionen zur Zeit befand. Insgesamt ergeben sich 6 Konstellationen von Testperson und fokussierter [Tonquelle.](#page-54-2) Source #1-#3 zeigen die Positionen der fokussierten [Tonquelle](#page-54-2) in beiden Durchläufen.

<span id="page-45-0"></span>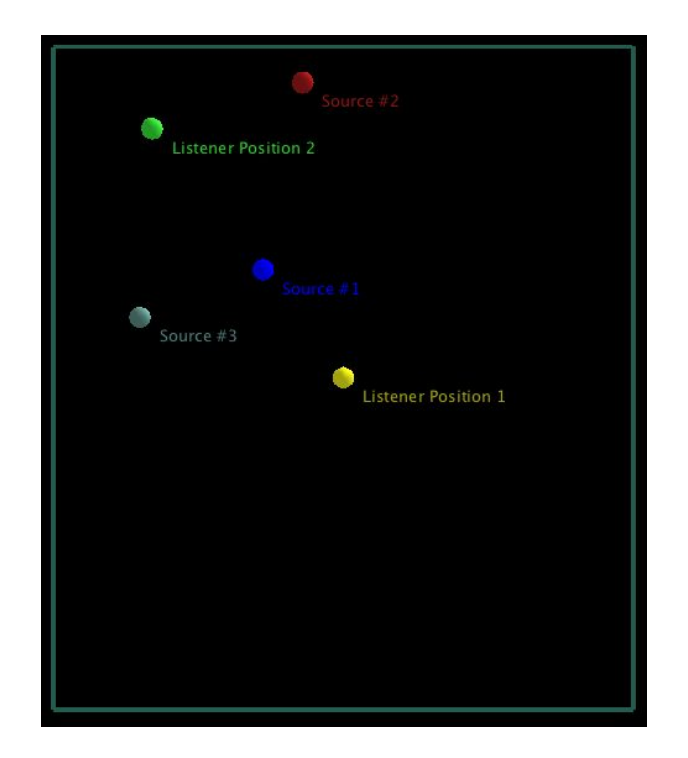

Abbildung 6.4.: Positionen der fokussierten [Tonquelle](#page-54-2) im Hörtest (1. Teil)

Im zweiten Teil des Tests wird die Testperson aufgefordert, die fokussierte [Tonquelle](#page-54-2) zu nden und sich auf deren Position zu stellen. Die Testperson wird zunächst aufgefordert, sich <span id="page-46-2"></span>außerhalb der von den Lautsprechern eingeschlossenen Fläche aufzustellen. Die fokussierte [Tonquelle](#page-54-2) wird an eine Stelle innerhalb der Lautsprecher platziert. Die Testperson bewegt sich nun auf diese zu und stellt sich möglichst genau auf die Position der fokussierten [Tonquelle.](#page-54-2) Hat sich die Testperson für eine Position entschieden, bleibt sie an dieser Stelle stehen und die Daten des [Trackingsystems](#page-54-4) werden per Screenshot gespeichert. Anschließend wird die fokussierte [Tonquelle](#page-54-2) auf eine andere Position gesetzt und die Testperson muss die neue Position ausgehend von der alten Position finden. Insgesamt wird die fokussierte [Tonquelle](#page-54-2) an drei verschiedene Stellen platziert. Die Abbildung [6.5](#page-46-1) zeigt die verschiedenen Positionen der fokussierten [Tonquelle.](#page-54-2)

<span id="page-46-1"></span>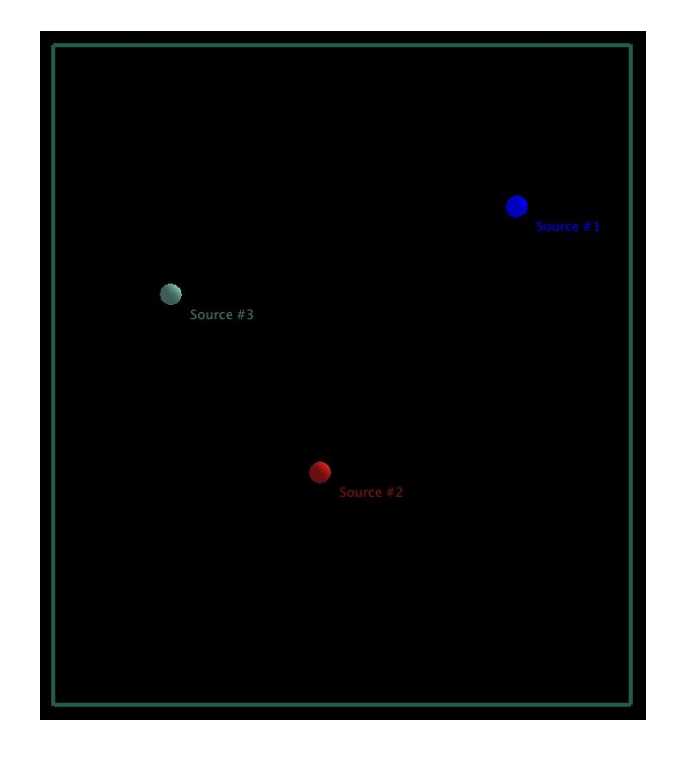

Abbildung 6.5.: Positionen der fokussierten [Tonquelle](#page-54-2) im Hörtest (2. Teil)

#### <span id="page-46-0"></span>6.2.2. Konvertieren der Daten in das Koordinatensystem der WFS-Anlage

Bevor die Ergebnisse ausgewertet werden können, müssen die Daten des [Trackingsystems](#page-54-4) in das Koordinatensystem der [WFS-Anlage](#page-54-1) konvertiert werden. Sie lassen sich so leichter mit den Positionsdaten der fokussierten [Tonquelle,](#page-54-2) welche im Hörtest verwendet wurde, vergleichen. Für die Umwandlung der Daten wird, wie bereits für das zuhörerbasierte [Rendering,](#page-54-9) die Software [MoWeC](#page-53-10) verwendet [\[Nog12\]](#page-57-8). Sie stellt bereits die notwendigen Funktionen für eine

<span id="page-47-1"></span>Konvertierung zur Verfügung. Auf dieser Basis kann sie für den Hörtest um ein paar Klassen erweitert werden, welche die bereits implementierten Funktionen nutzen. Ein Objekt der Klasse [ConverterBox](#page-53-13) wird zusammengestellt, welches mehrere Aktionen auf den Daten ausübt (an den Achsen verschieben, spiegeln und rotieren) und sie so in die Form des neuen Koordinatensystems bringt. Nur Objekte der Klasse Source können in einer [ConverterBox](#page-53-13) konvertiert werden, weshalb eine Methode implementiert wird, die aus den Daten des Hörtests Sources erstellt. Dabei werden nicht alle Daten, welche in den Screenshots zu sehen sind, verwendet. Aus den Daten, welche im ersten Teil des Hörtests gespeichert wurden, werden nur die x- und y-Koordinate und die Rotation um die z-Achse ausgewählt, da hier die Blickrichtung der Personen erfasst wurde. Von den Daten des zweiten Teils werden nur die xund y-Koordinaten verwendet, da sich die Personen hier auf die Positionen der fokussierten [Tonquelle](#page-54-2) stellen mussten und die Blickrichtung dabei nicht von Relevanz ist. Aus diesen Daten werden Source-Objekte erstellt, welche mit der [ConverterBox](#page-53-13) umgewandelt werden. Das Ergebnis sind wieder Source-Objekte, welche die konvertierten Daten enthalten. Diese können nun mit den Positionsdaten der fokussierten [Tonquelle](#page-54-2) aus dem Hörtest verglichen werden.

#### <span id="page-47-0"></span>6.2.3. Auswertung der Ergebnisse

Für die Auswertung des ersten Teils werden zunächst die Soll-Winkel berechnet. Ein Soll-Winkel ist der Winkel zwischen der Testperson und der fokussierten [Tonquelle.](#page-54-2) Er entspricht dem gewünschten Wert, welcher erreicht wird, wenn die Person exakt auf die Position der fokussierten [Tonquelle](#page-54-2) schaut. Die Position einer Testperson war stets vorgegeben (erst Mittelpunkt, dann linker oberer Bereich), es treten jedoch Schwankungen der Positionen im Zentimeterbereich auf. Bei Drehung des Kopfes in Richtung der fokussierten [Tonquelle](#page-54-2) kann sich beispielsweise die Position des Kopfes ändern. Zusätzlich haben die Testpersonen zwar ungefähr, jedoch nicht exakt an derselben Stelle gestanden. Deshalb wird kein fester Wert als Soll-Winkel verwendet, sondern pro Screenshot, also pro Konstellation von Testperson und fokussierter [Tonquelle,](#page-54-2) wird dieser neu berechnet. Dazu werden die Positionsdaten (xund y-Koordinate) der Testperson und der fokussierten [Tonquelle](#page-54-2) verwendet. Mit Hilfe der Java-Methode Math.atan2(double y, double x) kann der Winkel zwischen den beiden Punkten berechnet werden. Nach Berechnung des Soll-Winkels wird dieser vom tatsächlichen Winkel abgezogen. Der tatsächliche Winkel ist die z-Rotation des [Targets](#page-54-10), welche vom [Trackingsystem](#page-54-4) erfasst wurde und auf dem Screenshot zu sehen ist. Die Dierenz zwischen dem tatsächlichen Winkel und dem Soll-Winkel entspricht dem Lokalisationsfehler. Der Lokalisationsfehler gibt an, um wie viel Grad der Soll-Winkel verfehlt wurde. Aus allen Differenzwerten wird ein <span id="page-48-0"></span>Diagramm erstellt, welches in Abbildung [6.6](#page-48-0) dargestellt ist. Der Lokalisationsfehler ist in Grad angegeben.

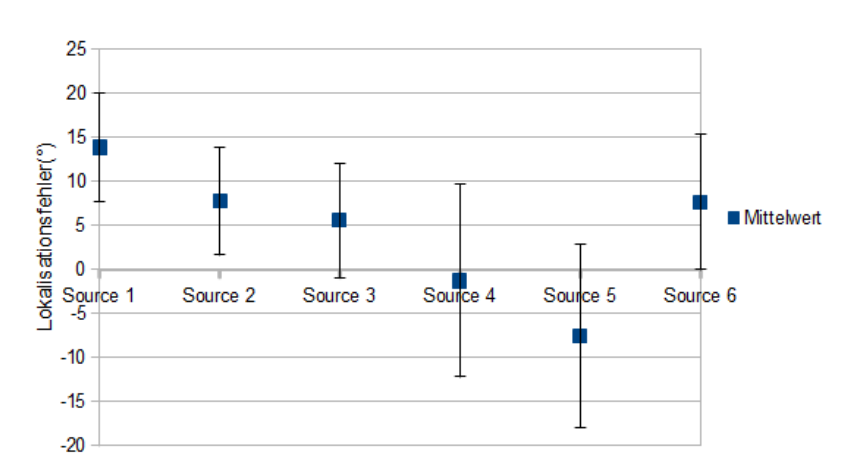

Hörtest Auswertung 1. Teil

Abbildung 6.6.: Auswertung des Hörtests (1. Teil)

Die x-Achse zeigt die sechs verschiedenen Positionen der fokussierten [Tonquelle.](#page-54-2) In dem Diagramm wird der Mittelwert, welcher sich aus den Lokalisationsfehlern aller Testpersonen ergibt, angezeigt. Die vertikalen Linien (Fehlerindikatoren) zeigen die Standardabweichungen der Werte. In dem Hörtest waren die ersten drei Positionen der fokussierten [Tonquelle](#page-54-2) (Source 1-3) identisch zu den nachfolgenden drei Positionen (Source 4-6). Die Position der Testperson hat sich im zweiten Durchlauf jedoch geändert. Bei Source 1-3 stand die Testperson im Mittelpunkt der Fläche, bei Source 4-6 im linken oberen Bereich der Fläche.

Die Mittelwerte zeigen, um wie viel Grad die fokussierte [Tonquelle](#page-54-2) im Durchschnitt verfehlt wurden. Source 1, 2 und 3 wurden im Durchschnitt in positiver Drehrichtung, Source 4 und 5 in negativer Drehrichtung verfehlt. Source 6 wurde im Durchschnitt wieder in positiver Drehrichtung verfehlt und fällt aus dem Schema heraus. Da die Blickrichtung der Testpersonen bei Source 1, 2 und 3 entgegengesetzt zu der Blickrichtung bei Source 4, 5 und 6 war, kann also behauptet werden, dass die Testpersonen die fokussierte [Tonquelle](#page-54-2) an einer versetzten Position wahrgenommen haben. Diese Behauptung wird an Source 2 und 5 erläutert, da sie hier am ehesten zutrifft. Source 2 wurde im Durchschnitt um ca. 7 Grad und Source 5 um ca. -7 Grad verfehlt. Würde bei Source 2 eine Linie vom Mittelpunkt aus gezogen werden, welche die fokussierte [Tonquelle](#page-54-2) um 7 Grad verfehlt, und bei Source 5 eine Linie von der linken oberen Ecke aus, welche die fokussierte [Tonquelle](#page-54-2) um -7 Grad verfehlt, würden sich diese

beiden Linien in einem Punkt schneiden. Dieser Punkt wurde im Durchschnitt als Position der fokussierten [Tonquelle](#page-54-2) interpretiert, obwohl sie sich in Wirklichkeit etwas versetzt dazu befand.

Ein Teil der Testpersonen empfand das Lokalisieren von der Ecke heraus schwieriger, was sich auch in der Auswertung des Hörtests zeigt. Die Standardabweichungen von Source 4 und 5 sind am größten, das heißt die Streuung der Lokalisationsfehler ist hier am größten.

Zur Auswertung des zweiten Teils werden nur die Positionsdaten von Testperson und fokussierter [Tonquelle](#page-54-2) benötigt. Da sich die Testperson in diesem Teil des Tests auf die Position der fokussierten [Tonquelle](#page-54-2) stellen sollte, ist die Soll-Position die Position der fokussierte [Ton](#page-54-2)[quelle.](#page-54-2) Die Position der Testperson, welche durch einen Screenshot festgehalten wurde, und die Position der fokussierten [Tonquelle](#page-54-2) müssen verglichen werden. Dazu wird die Differenz der x-Koordinaten beider Positionen sowie die Differenz der y-Koordinaten beider Positionen berechnet. Die Differenzen entsprechen den Lokalisationsfehlern. Aus den Werten ergibt sich wieder ein Diagramm, welches in Abbildung [6.7](#page-49-0) dargestellt ist.

<span id="page-49-0"></span>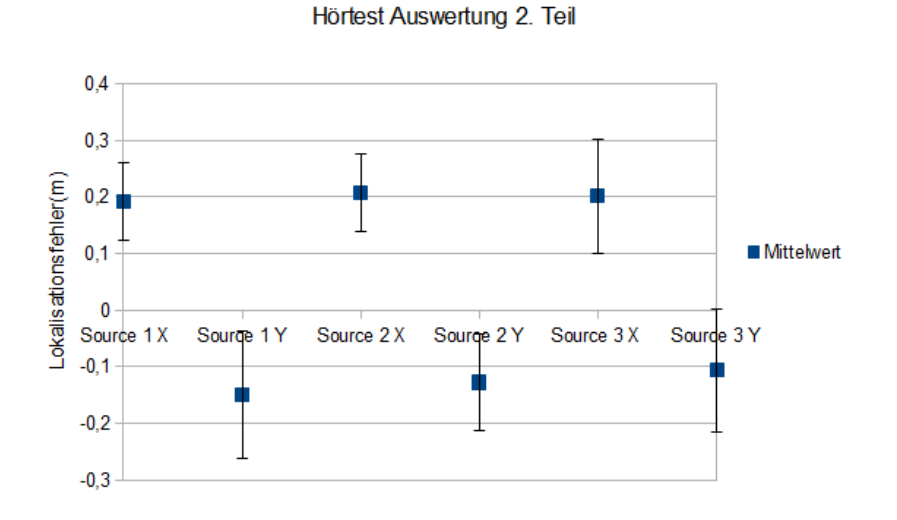

Abbildung 6.7.: Auswertung des Hörtests (2. Teil)

In diesem Teil des Hörtests wurde die fokussierte [Tonquelle](#page-54-2) an drei verschiedene Stellen platziert. Pro Position der fokussierten [Tonquelle](#page-54-2) sind zwei Mittelwerte im Diagramm abgebildet. Source 1 X zeigt beispielsweise den durchschnittlichen Lokalisationsfehler entlang der x-Achse, Source 1 Y den durchschnittlichen Lokalisationsfehler entlang der y-Achse; beide Mittelwerte beziehen sich jedoch auf die erste Position der fokussierten [Tonquelle.](#page-54-2) Der Lokalisationsfehler ist in Metern angegeben. Die Fehlerindikatoren zeigen die Standardabweichungen.

<span id="page-50-0"></span>Die Lokalisationsfehler entlang der x-Achse unterscheiden sich nur geringfügig voneinander, ebenso die Lokalisationsfehler entlang der y-Achse. Daraus lässt sich schließen, dass alle drei Positionen der fokussierten [Tonquelle](#page-54-2) gleich gut getroffen wurden. Auffällig ist jedoch, dass die Testpersonen stets eine zur Originalposition versetzte Position gewählt haben. Im Durchschnitt wurde eine um 20 cm in x-Richtung, sowie um -10 bis -15 cm in y-Richtung verschobene Position als exakte Position der fokussierten [Tonquelle](#page-54-2) wahrgenommen. Da dies bei allen drei Positionen der fokussierten [Tonquelle](#page-54-2) der Fall ist, könnte eine ungenaue Kalibrierung des Brillentargets eine mögliche Ursache dafür sein.

Bei diesem Hörtest haben sowohl Testpersonen mitgemacht, die die Beschallung durch die [WFS-Anlage](#page-54-1) bereits kannten, als auch Testpersonen, die die Anlage noch nicht kannten. Auch das Prinzip der [Wellenfeldsynthese,](#page-54-0) virtuelle [Tonquellen](#page-54-2) zu bilden, wurde vor dem Test nicht erklärt. Dennoch sind die Ergebnisse bei allen Teilnehmern gut. Die Positionen der fokussierten [Tonquelle](#page-54-2) wurden in beiden Teilen des Tests bis auf geringfügige Abweichungen stets gefunden. Es gab keine Testperson, die die Positionen gar nicht gefunden hat.

## <span id="page-51-3"></span><span id="page-51-0"></span>7. Schluss

Der praktische Teil der Arbeit wird in diesem Kapitel zusammengefasst und ein Fazit gezogen. Anschließend wird ein Ausblick auf mögliche Erweiterungen gegeben.

### <span id="page-51-1"></span>7.1. Zusammenfassung und Fazit

Die Problemstellung, welche sich beim Rendern fokussierter [Tonquellen](#page-54-2) in der [Wellenfeldsyn](#page-54-0)[these](#page-54-0) ergibt, wurde zu Beginn der Arbeit erläutert. In Anbetracht dieses Problems wurde im Labor der HAW Hamburg eine Lösung in Form einer Modikation der verwendeten Software entwickelt. Nachdem die Vorgehensweise dargestellt und die Software genauer beschrieben wurde, wurde die schrittweise Implementierung erläutert.

Eine Herausforderung bestand darin, einen Überblick über die Software zu gewinnen und die Stellen zu finden, die erweitert oder modifiziert werden mussten. Da das Starten der Software nur in Verbindung mit einer [WFS-Anlage](#page-54-1) Sinn ergibt, konnten die einzelnen Implementierungsschritte nur im Labor getestet werden. Mehrere Schritte und Konsolenbefehle sind nötig, um eine neue Version auf dem Rechner im Labor zu kompilieren und zu installieren, was das Vorankommen erschwert hat. Im Rahmen der Arbeit wurden Festplattenabbilder der Systemumgebung im Labor (des WFS-Servers und der beiden Nodes) erstellt, welche das Kompilieren der [sWONDER](#page-54-3) Software auf dem eigenen Rechner möglich machen. Diese erleichtern den Prozess der Entwicklung, können jedoch nicht das reale System mit der [WFS-Anlage](#page-54-1) ersetzen. Die Qualität der entwickelten Lösung wurde mit Hilfe von zwei Tests, einer Lautstärkemessung und einem Hörtest, überprüft. Die Ergebnisse der Lautstärkemessung waren nicht eindeutig, zeigten jedoch, dass es Schwankungen in der Lautstärke gibt. Der Hörtest hat bestätigt, dass eine Lokalisierbarkeit von fokussierten [Tonquellen](#page-54-2) mit dem neuen [Rendering-](#page-54-9)Verfahren möglich ist.

## <span id="page-51-2"></span>7.2. Ausblick

Bei der Entwicklung des neuen Verfahrens wurde eine mögliche Erweiterung auf mehrere Zuhörer berücksichtigt. Die Beschränkung auf einen Zuhörer ist von Nachteil, wenn eine

<span id="page-52-0"></span>akustische Umgebung mit fokussierten [Tonquellen](#page-54-2) für eine Gruppe von Personen erzeugt werden soll. Erfasst das [Trackingsystem](#page-54-4) die Position einer der Personen aus der Gruppe, dürfen sich die anderen Personen für eine korrekte Lokalisation der fokussierten [Tonquellen](#page-54-2) nicht weit von dieser entfernen. Ein [Rendering](#page-54-9) für mehrere Personen ist zwar nicht uneingeschränkt möglich, eine Umsetzung könnte jedoch darin bestehen, den bestmöglichen Kompromiss zu finden.

Eine Einbeziehung der Kongurationsdateien kann die Bedienung der modizierten Software für den Benutzer leichter machen. Gibt es eine Erweiterung auf mehrere Zuhörer, könnte in einer Konfigurationsdatei beispielsweise angegeben werden, wie viele Zuhörer es insgesamt gibt.

Des Weiteren kann eine auf das neue [Rendering](#page-54-9) angepasste visuelle Darstellung hilfreich sein. Dazu kann die Oberfläche von [xwonder](#page-54-7) erweitert oder eine neue grafische Darstellung entwickelt werden. In dieser Arbeit wurde eine virtuelle [Tonquelle](#page-54-2) als Hilfsmittel zur Darstellung der Zuhörerposition verwendet, um ein visuelles Feedback zu erhalten. Eine Darstellung der Zuhörerposition durch ein neues Symbol, welches sich von den virtuellen [Tonquellen](#page-54-2) unterscheidet, würde zu einer besseren Übersicht beitragen, vor allem bei einer Erweiterung auf mehrere Zuhörer.

Bei der Durchführung des Lokalisationstests wurde von mehreren Personen ein Springen der Musik zwischen gegenüberliegenden Lautsprechern bemerkt, wenn sie versucht haben, in dem Punkt der fokussierten [Tonquelle](#page-54-2) stehen zu bleiben. Das Springen zwischen den Lautsprechern liegt an dem implementierten Algorithmus, sollte jedoch nicht vom Zuhörer selbst wahrgenommen werden. Um dies zu vermeiden, könnte eine Lösung gefunden werden, bei der eine langsame Überblendung auf die gegenüberliegenden Lautsprecher erreicht wird.

## <span id="page-53-14"></span><span id="page-53-0"></span>Glossar

- <span id="page-53-7"></span>ARTTRACK System Das [Trackingsystem](#page-54-4) der Firma Advanced Realtime Tracking GmbH. [17,](#page-22-3) [21,](#page-26-2) [25,](#page-30-4) [34,](#page-39-1) [48,](#page-53-14) [49](#page-54-14)
- <span id="page-53-13"></span>ConverterBox Eine Komponente der Software [MoWeC](#page-53-10) zur Übertragung von Daten von einem Koordinatensystem in ein anderes. [42](#page-47-1)
- <span id="page-53-3"></span>cwonder Die Kontrolleinheit der Software [sWONDER.](#page-54-3) [12,](#page-17-2) [18,](#page-23-3) [19,](#page-24-2) [24](#page-29-1)[–27,](#page-32-1) [29–](#page-34-3)[34](#page-39-1)
- <span id="page-53-9"></span>dtrack Die Software des [ARTTRACK Systems](#page-53-7). [21,](#page-26-2) [22,](#page-27-1) [50](#page-55-1)
- <span id="page-53-2"></span>Elementarwelle Mehrere Elementarwellen synthetisieren eine Wellenfront. [5,](#page-10-3) [6,](#page-11-1) [12,](#page-17-2) [16,](#page-21-1) [20,](#page-25-1) [26,](#page-31-2) [28,](#page-33-0) [49](#page-54-14)
- <span id="page-53-1"></span>Gestensteuerung Steuerung eines Systems durch Gesten. [3,](#page-8-4) [10](#page-15-2)
- <span id="page-53-6"></span>Linearquelle Eine virtuelle [Tonquelle,](#page-54-2) deren Wellenfront eine Gerade bildet. [15,](#page-20-3) [26,](#page-31-2) [27,](#page-32-1) [32,](#page-37-3) [50](#page-55-1)

<span id="page-53-11"></span>Listener Repräsentation des Zuhörers in der Software [sWONDER.](#page-54-3) [31,](#page-36-3) [32](#page-37-3)

- <span id="page-53-12"></span>ListenerArray Repräsentation mehrerer Zuhörer in der Software [sWONDER.](#page-54-3) [31,](#page-36-3) [32](#page-37-3)
- <span id="page-53-8"></span>Marker Ein Objekt, dessen Position vom [ARTTRACK System](#page-53-7) erkannt wird. [21,](#page-26-2) [49](#page-54-14)
- <span id="page-53-10"></span>MoWeC Eine Software, die die Schnittstelle zwischen [WFS-Anlage](#page-54-1) und [ARTTRACK System](#page-53-7) bildet. [25,](#page-30-4) [32–](#page-37-3)[34,](#page-39-1) [41,](#page-46-2) [48,](#page-53-14) [49](#page-54-14)
- <span id="page-53-4"></span>Open Sound Control Ein Protokoll, welches in Sound- und Multimedia-Installationen zur Kommunikation über das Netzwerk verwendet wird. [14,](#page-19-3) [48](#page-53-14)
- <span id="page-53-5"></span>OSC-Nachricht Eine Nachricht, die auf dem [Open Sound Control](#page-53-4) Protokoll basiert. [14,](#page-19-3) [15,](#page-20-3) [18,](#page-23-3) [24](#page-29-1)[–27,](#page-32-1) [29](#page-34-3)[–34,](#page-39-1) [39,](#page-44-2) [49](#page-54-14)
- <span id="page-54-14"></span><span id="page-54-13"></span>PersonTracker Komponente der Software [MoWeC](#page-53-10) zur Übertragung der Zuhörerposition an [sWONDER.](#page-54-3) [33](#page-38-3)
- <span id="page-54-8"></span>Punktquelle Eine virtuelle [Tonquelle,](#page-54-2) deren Wellenfront gekrümmt ist. [15,](#page-20-3) [26,](#page-31-2) [27,](#page-32-1) [32](#page-37-3)
- <span id="page-54-12"></span>Render Stream Datenstrom innerhalb der Software [sWONDER](#page-54-3) zur Übertragung von [OSC-](#page-53-5)[Nachrichten,](#page-53-5) welche Informationen für eine visuelle Darstellung enthalten. [26,](#page-31-2) [30](#page-35-1)
- <span id="page-54-9"></span>Rendering Das Erzeugen von [Elementarwellen](#page-53-2) durch mehrere Lautsprecher, um Wellenfronten zu synthetisieren. [16,](#page-21-1) [18–](#page-23-3)[20,](#page-25-1) [23](#page-28-4)[–29,](#page-34-3) [31–](#page-36-3)[36,](#page-41-2) [39,](#page-44-2) [41,](#page-46-2) [46,](#page-51-3) [47,](#page-52-0) [49,](#page-54-14) [50](#page-55-1)
- <span id="page-54-5"></span>Rendering-Verfahren Algorithmus zur Auswahl der aktiven Lautsprecher beim [Rendering](#page-54-9) nach bestimmten Kriterien. [3,](#page-8-4) [23,](#page-28-4) [24,](#page-29-1) [27,](#page-32-1) [28](#page-33-0)
- <span id="page-54-3"></span>sWONDER Eine Software zur Realisierung der [Wellenfeldsynthese.](#page-54-0) [2](#page-7-5)[–4,](#page-9-1) [12,](#page-17-2) [14,](#page-19-3) [15,](#page-20-3) [17–](#page-22-3)[19,](#page-24-2) [23,](#page-28-4) [25,](#page-30-4) [29,](#page-34-3) [32–](#page-37-3)[34,](#page-39-1) [46,](#page-51-3) [48](#page-53-14)[–50](#page-55-1)
- <span id="page-54-10"></span>Target Ein Objekt, dessen Position und Ausrichtung vom [ARTTRACK System](#page-53-7) erkannt wird und aus mehreren [Markern](#page-53-8) besteht. [21,](#page-26-2) [22,](#page-27-1) [25,](#page-30-4) [32,](#page-37-3) [33,](#page-38-3) [36,](#page-41-2) [39,](#page-44-2) [42](#page-47-1)
- <span id="page-54-2"></span>Tonquelle Eine virtuelle Tonquelle, wie sie bei der [Wellenfeldsynthese](#page-54-0) erzeugt wird. [1](#page-6-2)[–16,](#page-21-1) [18–](#page-23-3)[21,](#page-26-2) [23](#page-28-4)[–29,](#page-34-3) [32–](#page-37-3)[34,](#page-39-1) [36,](#page-41-2) [37,](#page-42-1) [39–](#page-44-2)[50,](#page-55-1) [54](#page-59-2)
- <span id="page-54-4"></span>Trackingsystem Ein System zur Erfassung der Position, Ausrichtung oder Bewegung von Objekten im dreidimensionalen Raum. [2,](#page-7-5) [4,](#page-9-1) [10,](#page-15-2) [11,](#page-16-1) [17,](#page-22-3) [21,](#page-26-2) [25,](#page-30-4) [29,](#page-34-3) [32–](#page-37-3)[34,](#page-39-1) [39](#page-44-2)[–42,](#page-47-1) [47,](#page-52-0) [48](#page-53-14)
- <span id="page-54-6"></span>twonder Die Rendering Einheit der Software [sWONDER.](#page-54-3) [12,](#page-17-2) [14,](#page-19-3) [16,](#page-21-1) [18,](#page-23-3) [19,](#page-24-2) [24–](#page-29-1)[32,](#page-37-3) [34](#page-39-1)
- <span id="page-54-11"></span>Visual Stream Datenstrom innerhalb der Software [sWONDER](#page-54-3) zur Übertragung von [OSC-](#page-53-5)[Nachrichten,](#page-53-5) welche Informationen für das [Rendering](#page-54-9) enthalten. [26,](#page-31-2) [30](#page-35-1)
- <span id="page-54-0"></span>Wellenfeldsynthese Ein räumliches Audiowiedergabeverfahren. [1](#page-6-2)[–12,](#page-17-2) [45,](#page-50-0) [46,](#page-51-3) [49,](#page-54-14) [50](#page-55-1)
- <span id="page-54-1"></span>WFS-Anlage Eine Anlage zur Umsetzung der [Wellenfeldsynthese.](#page-54-0) [1,](#page-6-2) [3](#page-8-4)[–5,](#page-10-3) [8,](#page-13-2) [9,](#page-14-4) [17,](#page-22-3) [25,](#page-30-4) [31–](#page-36-3)[34,](#page-39-1) [41,](#page-46-2) [45,](#page-50-0) [46,](#page-51-3) [48,](#page-53-14) [54](#page-59-2)
- <span id="page-54-7"></span>xwonder Die grafische Oberfläche und Benutzerschnittstelle von [sWONDER.](#page-54-3) 13-[15,](#page-20-3) [18,](#page-23-3) [19,](#page-24-2) [26,](#page-31-2) [30,](#page-35-1) [33,](#page-38-3) [34,](#page-39-1) [39,](#page-44-2) [40,](#page-45-1) [47,](#page-52-0) [50,](#page-55-1) [54](#page-59-2)

# <span id="page-55-1"></span><span id="page-55-0"></span>Abbildungsverzeichnis

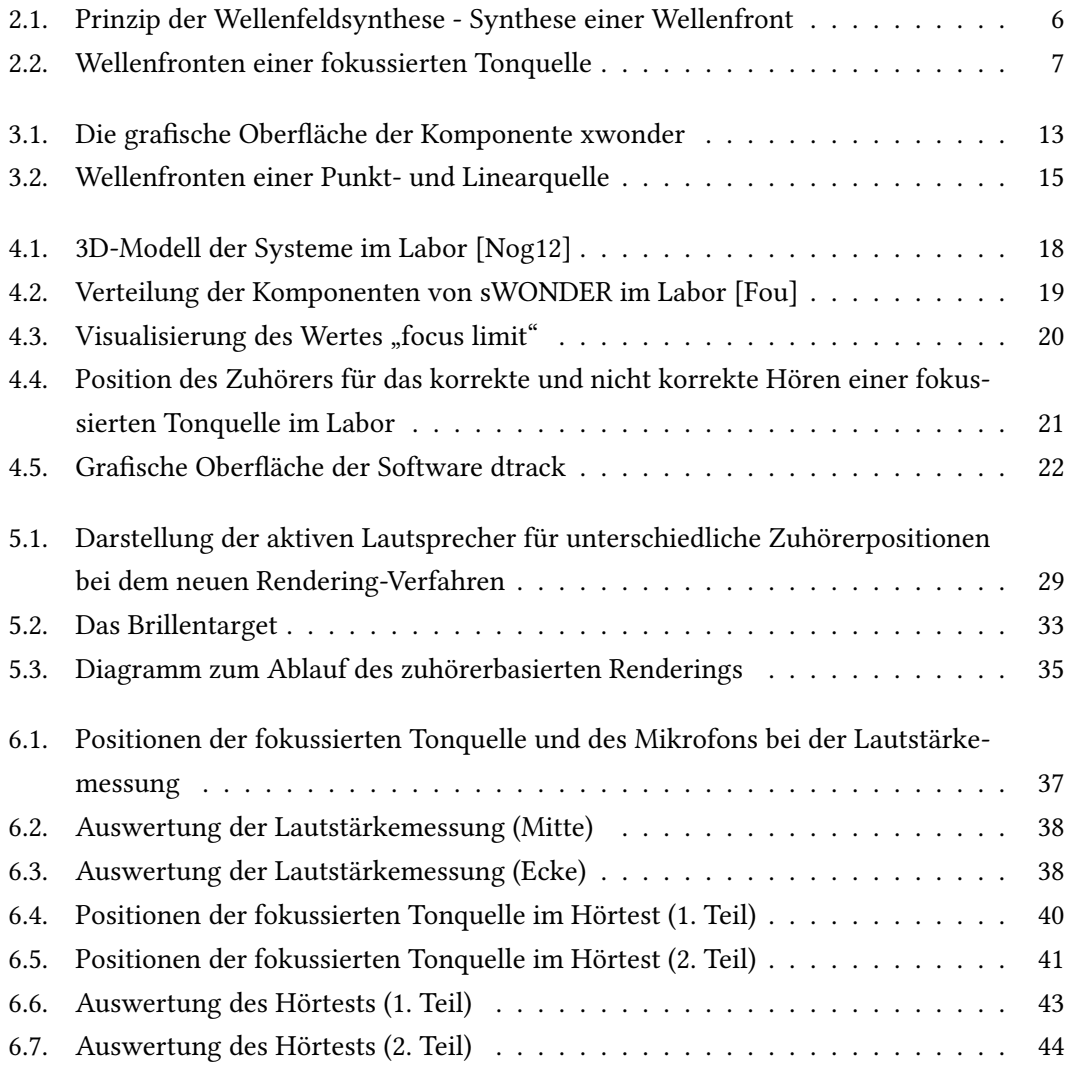

# <span id="page-56-0"></span>Literaturverzeichnis

<span id="page-56-9"></span><span id="page-56-8"></span><span id="page-56-7"></span><span id="page-56-6"></span><span id="page-56-5"></span><span id="page-56-4"></span><span id="page-56-3"></span><span id="page-56-2"></span><span id="page-56-1"></span>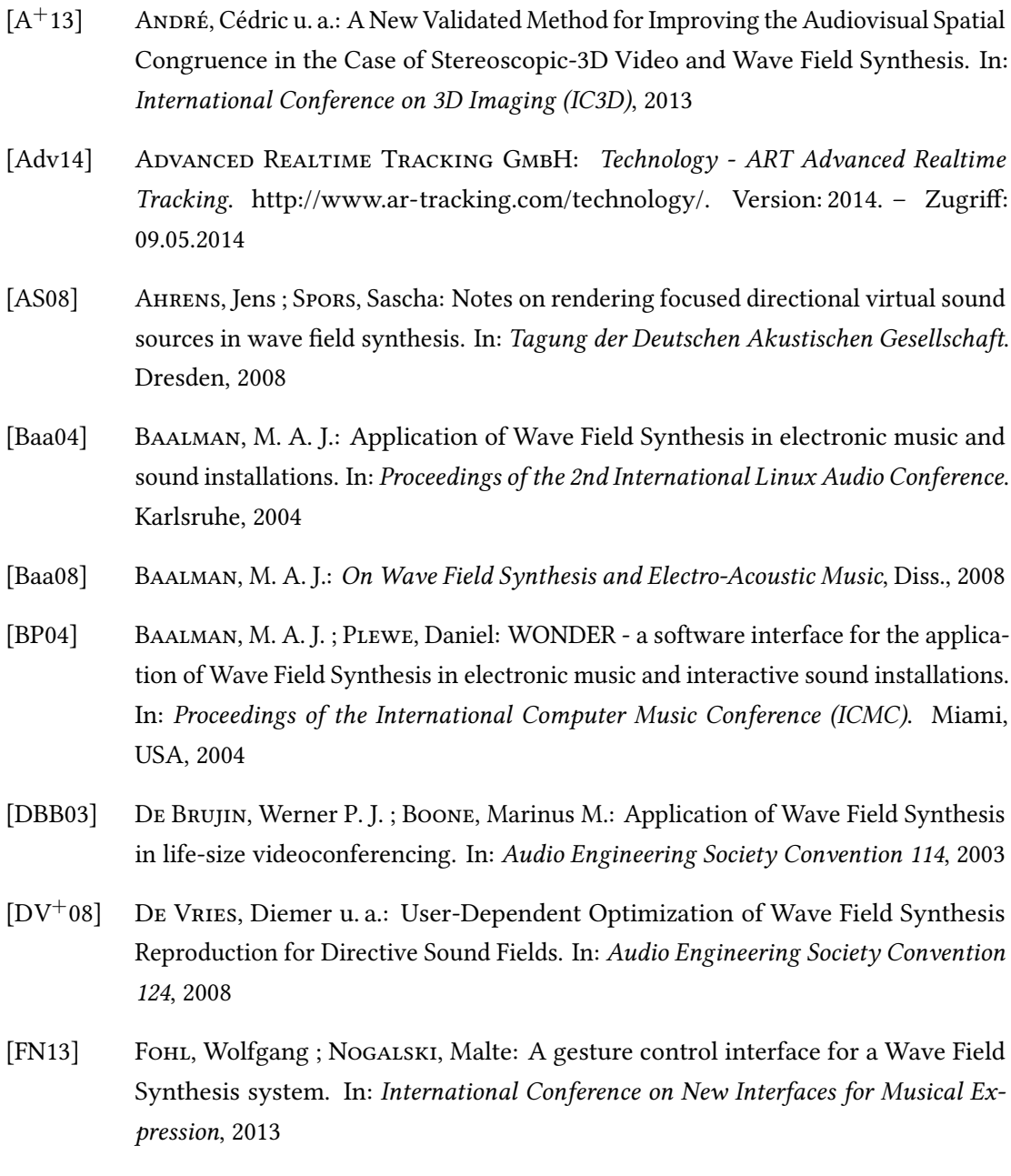

- <span id="page-57-9"></span>[Fou] Four Audio GmbH: Kurze Einführung: Wellenfeldsynthese-Software und -Cluster
- <span id="page-57-7"></span>[Fra08] Fraietta, Angelo: Open Sound Control: Constraints and Limitations. In: 8th International Conference on New Interfaces for Musical Expression NIME08, 2008, S. 19
- <span id="page-57-0"></span>[GS12] Geier, Matthias ; Spors, Sascha: Spatial Audio with the SoundScape Renderer, 2012
- <span id="page-57-2"></span>[Jan97] JANSEN, G.: Focused wavefields and moving virtual sources by wavefield synthesis, Technical University of Delft, Diplomarbeit, 1997
- <span id="page-57-10"></span> $[K^+04]$  KERBER, Stefan u. a.: Experimental investigations into the distance perception of nearby sound sources: Real vs. WFS virtual nearby sources. In: Proceedings of the 7th Congrès Français d'Acoustique/30th Deutsche Jahrestagung für Akustik (CFA/DAGA 04), 2004, S. 1041–1042
- <span id="page-57-6"></span> $[L^+10a]$  Leslie, Grace u. a.: Grainstick: A collaborative, interactive sound installation. In: Proceedings of the International Computer Music Conference (ICMC), 2010
- <span id="page-57-4"></span> $[L^+10b]$  Lopez, Jose J. u. a.: Wave Field Synthesis for next generation videoconferencing. In: Proceedings of the 4th International Symposium on Communications, Control and Signal Processing (ISCCSP), IEEE, 2010, S. 1–4
- <span id="page-57-1"></span>[ $M<sup>+</sup>14$ ] Müller, Joerg u. a.: The BoomRoom: Mid-air Direct Interaction with Virtual Sound Sources, 2014
- <span id="page-57-5"></span>[MLDV05] MELCHIOR, Frank ; LAUBACH, Tobias ; DE VRIES, Diemer: Authoring and user interaction for the production of wave field synthesis content in an augmented reality system. In: Proceedings of the 4th IEEE/ACM International Symposium on Mixed and Augmented Reality Computer Society, IEEE, 2005, S. 48–51
- <span id="page-57-3"></span> $[N^+08]$  Naoe, Munenori u. a.: Performance evaluation of 3d sound field reproduction system using a few loudspeakers and wave field synthesis. In: Second International Symposium on Universal Communication (ISUC), IEEE, 2008, S. 36–41
- <span id="page-57-8"></span>[Nog12] Nogalski, Malte: Gestengesteuerte Positionierung von Klangquellen einer Wellenfeldsynthese-Anlage mit Hilfe eines kamerabasierten 3D-Tracking-Systems, Diplomarbeit, 2012
- <span id="page-58-2"></span>[Spo04] SPORER, Thomas: Wave field synthesis - Generation and reproduction of natural sound environments. In: 7th International Conference on Digital Audio Effects (DAFx-04), 2004
- <span id="page-58-1"></span>[TW04] THEILE, Günther ; WITTEK, Helmut: Wave field synthesis: A promising spatial audio rendering concept. In: Acoustical science and technology 25 (2004), Nr. 6, S. 393–399
- <span id="page-58-3"></span>[WFM03] WRIGHT, Matthew ; FREED, Adrian ; MOMENI, Ali: Open sound control: State of the art 2003. In: Proceedings of the 2003 conference on New interfaces for musical expression, 2003, S. 153–160
- <span id="page-58-0"></span>[WT06] Weinzierl, Stefan ; Tazelaar, Kees: Raumsimulation und Klangkunst. In: Sonambiente Berlin, 2006, S. 350–365

# <span id="page-59-2"></span><span id="page-59-0"></span>A. Informationen zu den Tests des zuhörerbasierten Renderings

## <span id="page-59-1"></span>A.1. Einzeldaten der Lautstärkemessung

Die nachfolgenden Tabellen zeigen die ermittelten Werte bei der Lautstärkemessung um fokussierte [Tonquellen](#page-54-2) (Kapitel [6.1\)](#page-41-1) sowie die daraus errechneten Mittelwerte und Standardabweichungen. Die Zahlen entsprechen der gemessenen Lautstärke in dezibel. Die Ausrichtung des Mikrofons zu der Position der virtuellen [Tonquelle](#page-54-2) ist durch Himmelsrichtungen<sup>[1](#page-59-3)</sup> beschrie-ben. Eine grafische Darstellung der Mikrofonpositionen ist in Abbildung [6.1](#page-42-0) zu sehen.

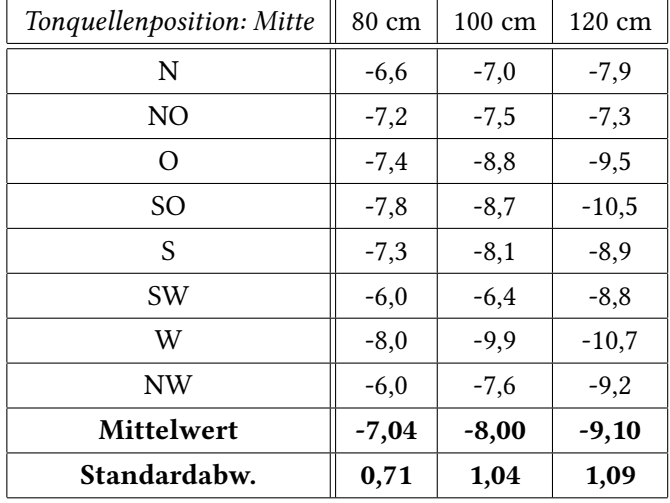

<span id="page-59-3"></span> $1$ Die Angabe der Himmelsrichtung bezieht sich auf die grafische Darstellung der [WFS-Anlage](#page-54-1) in [xwonder](#page-54-7) und entspricht nicht der tatsächlichen Himmelsrichtung.

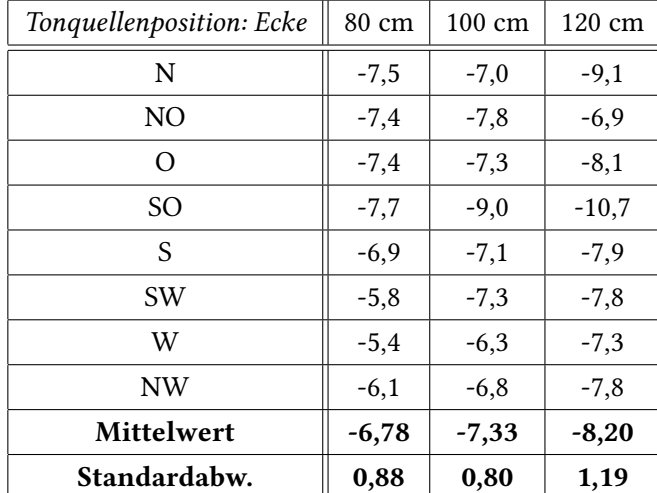

## <span id="page-60-0"></span>A.2. SuperCollider Skript des Hörtests

Das folgende Skript wurde zur Positionierung der fokussierten Tonquelle im Hörtest verwendet.

```
1 // WFS Hörtest
2
3 // 1. Teil: Person schaut in die Richtung der Quelle
4
5 // Zuhörer steht in der Mitte & in der linken oberen Ecke
6
7 NetAddr("192.168.3.1", 58100).
8 sendMsg("/WONDER/source/position", 0, -0.69, 1.92);
9 NetAddr("192.168.3.1", 58100).
10 sendMsg("/WONDER/source/position", 0, -0.35, 0.31);
11 NetAddr("192.168.3.1", 58100).
12 sendMsg("/WONDER/source/position", 0, -1.75, 2.33);
13
14 // 2. Teil: Person bewegt sich auf die Position der Quelle
15
16 NetAddr("192.168.3.1", 58100).
17 sendMsg("/WONDER/source/position", 0, 1.51, 1.4);
18 NetAddr("192.168.3.1", 58100).
19 sendMsg("/WONDER/source/position", 0, -0.19, 3.7);
20 NetAddr("192.168.3.1", 58100).
_{21} sendMsg("/WONDER/source/position", 0, -1.48, 2.16);
```
## <span id="page-61-0"></span>A.3. Einzeldaten des Hörtests

Die nachfolgenden Tabellen zeigen die Einzeldaten aller Probanden des Hörtests (Kapitel [6.2\)](#page-44-0) sowie die daraus errechneten Mittelwerte und Standardabweichungen. Die Zahlen entsprechen den Lokalisationsfehlern in Grad (erste Tabelle) bzw. in Metern (zweite Tabelle).

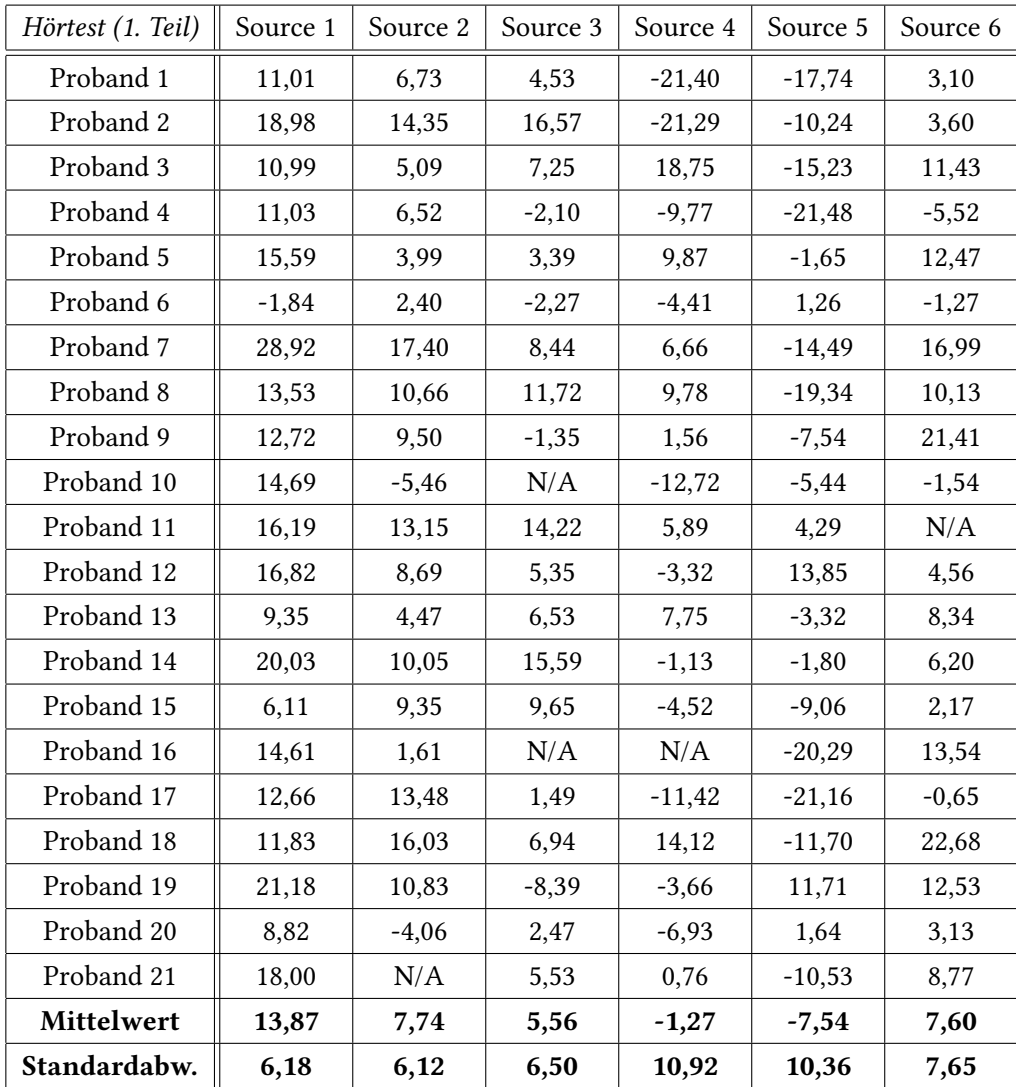

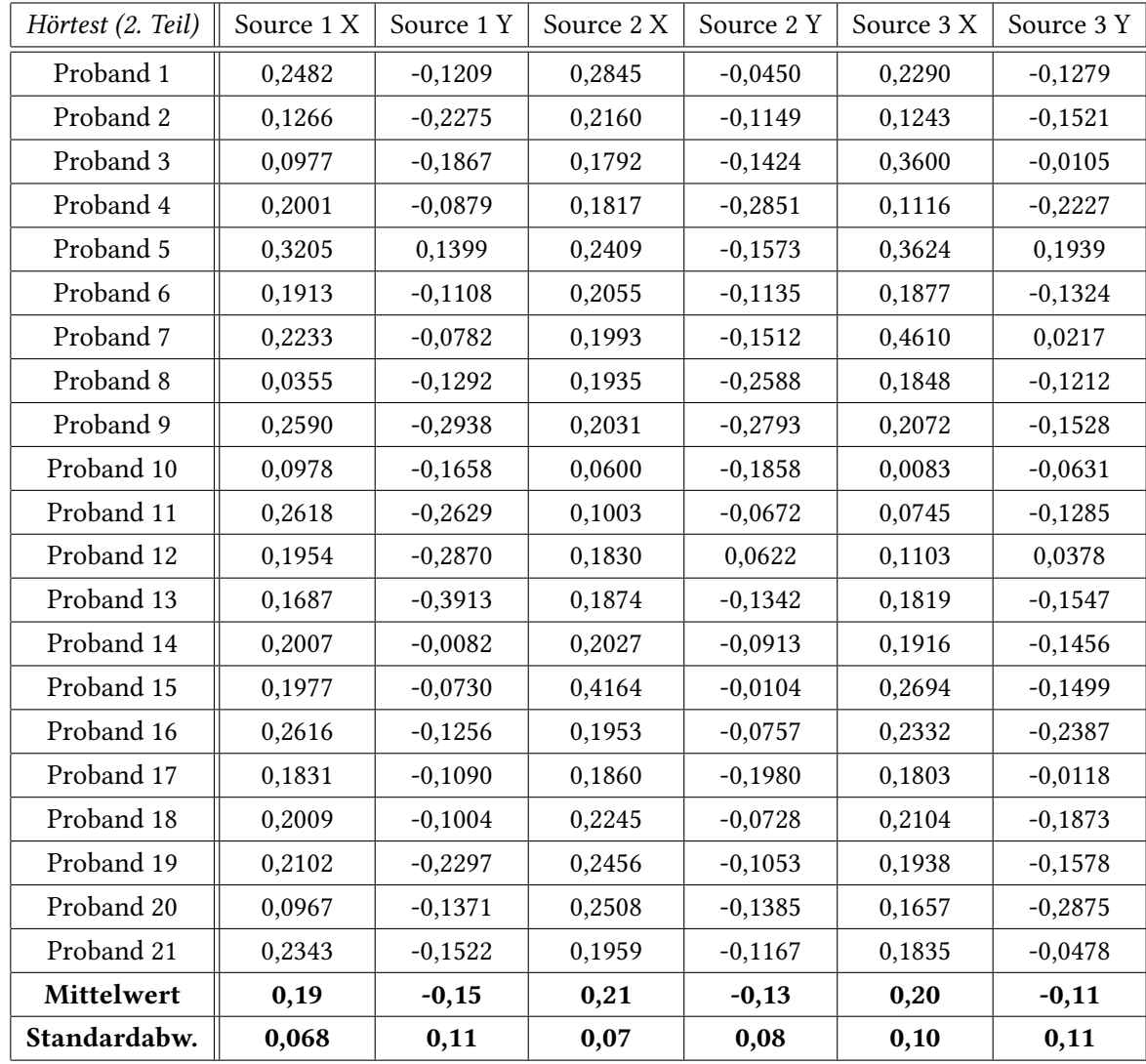

Hiermit versichere ich, dass ich die vorliegende Arbeit ohne fremde Hilfe selbständig verfasst und nur die angegebenen Hilfsmittel benutzt habe.

Hamburg, 13.05.2014 Carola Christoffel